Issued by BenQ Mobile GmbH & Co. OHG Haidenauplatz 1 D-81667 Munich

© BenQ Mobile GmbH & Co. OHG 2005 All rights reserved. Subject to availability. Rights of modification reserved. Manufactured by BenQ Mobile GmbH & Co. OHG under trademark license of Siemens AG

www.BenQ-Siemens.com/ef81

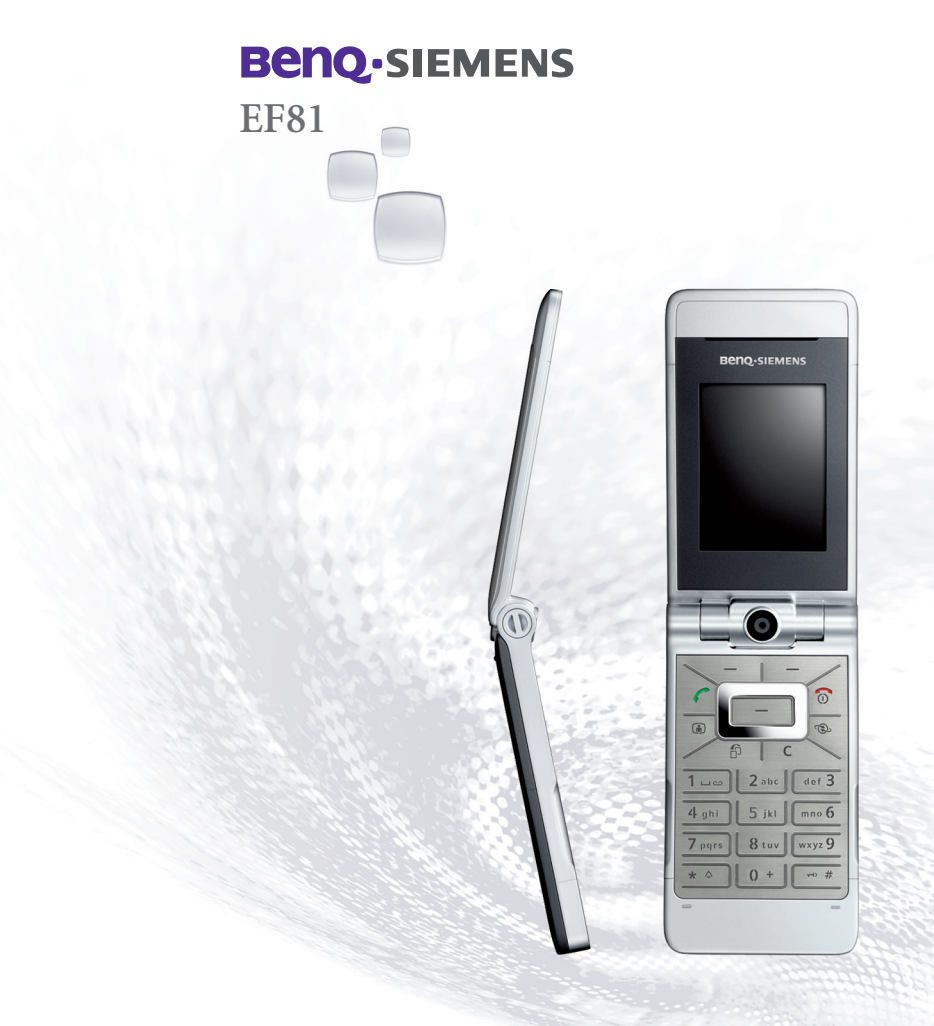

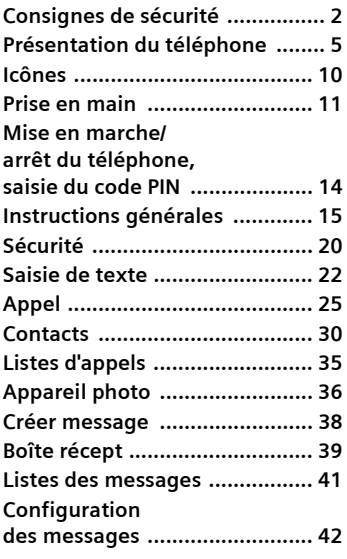

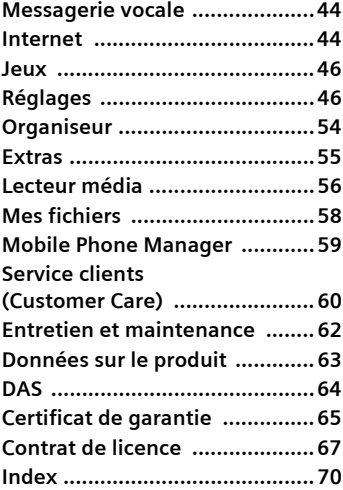

**Ceci est une version compacte du mode d'emploi. Vous trouverez la version détaillée sur Internet à l'adresse suivante : www.BenQ-Siemens.com/ef81**

# <span id="page-2-0"></span>**Consignes de sécurité**

#### **Information à l'attention des parents**

Lisez attentivement les instructions de fonctionnement et les consignes de sécurité avant utilisation.

Expliquez-en le contenu, ainsi que les risques liés à l'utilisation du téléphone, à vos enfants.

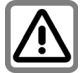

N'oubliez pas de respecter les exigences légales et les restrictions locales en matière d'utilisation du téléphone, par exemple dans les avions, les stations-service, les hôpitaux ou au volant.

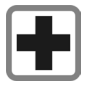

Les téléphones mobiles peuvent interférer avec le fonctionnement d'appareils médicaux tels que des prothèses auditives ou stimulateurs cardiaques. Laissez une distance d'au moins 20 cm entre le téléphone et le stimulateur. Portez l'appareil à l'oreille la plus éloignée du stimulateur cardiaque. Pour plus d'informations, contactez votre médecin.

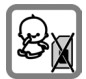

Risque de démontage et d'ingestion par les enfants en bas âge de petites pièces, telles que la carte SIM, le bouchon, la bague d'objectif ou le bouchon d'objectif ainsi que la carte Micro SD. Conservez le téléphone hors de portée des enfants en bas âge.

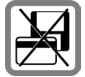

Tenir le téléphone éloigné de supports de données électromagnétiques tels que des cartes de crédit ou des disquettes en raison des risques de perte des données qui y sont stockées.

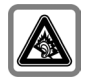

A pleine puissance, l'écoute prolongée du baladeur peut endommager l'oreille de l'utilisateur. Une perte permanente de vos capacités auditives peut apparaître si vous utilisez des écouteurs ou un casque à un volume élevé. Avec le temps, vous vous adapterez à un volume plus élevé qui peut sembler normal mais qui est dommageable pour vos capacités auditives. Régler le volume à un volume raisonnable. Si vos oreilles résonnent, diminuez le volume ou arrêtez d'utiliser votre système.

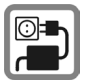

Ne dépassez pas la tension secteur indiquée sur l'alimentation. Vous risqueriez de détruire le chargeur.

Lors du chargement de la batterie, le bloc secteur doit être branché dans une prise secteur facilement accessible. La seule façon de désactiver ce dispositif après le chargement de la batterie consiste à le débrancher.

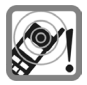

Les sonneries, la musique et la communication en mode mains-libres sont diffusées par le haut-parleur. Ne portez pas l'appareil à l'oreille lorsqu'il sonne ou si vous avez activé la fonction mains-libres. Vous risqueriez d'endommager gravement votre ouïe.

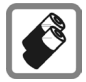

N'utilisez que des batteries (100 % sans mercure) et des chargeurs d'origine. Dans le cas contraire, vous pourriez courir de graves dangers : la batterie pourrait exploser, par exemple.

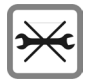

Vous ne pouvez ouvrir le téléphone que pour insérer la batterie (100 % sans mercure) et la carte Micro SD. Vous ne pouvez ouvrir la batterie sous aucun prétexte. Toutes les autres modifications de cet appareil sont totalement interdites et annulent la garantie.

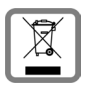

Mettez au rebut les batteries et téléphones en respectant la législation nationale. (Contactez votre vendeur)

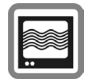

Le téléphone peut être source d'interférences à proximité de téléviseurs, radios et PC.

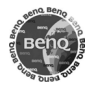

N'utilisez que des accessoires d'origine. Vous éviterez ainsi tout risque de dommage matériel ou de blessure et serez certain de respecter tous les règlements en vigueur.

Compte tenu des connaissances scientifiques actuelles, l'Organisation mondiale de la santé ne voit pas la nécessité de mesures préventives particulières lors de l'utilisation d'appareils portables. En revanche, si vous souhaitez tout de même réduire votre exposition, vous pouvez toujours limiter la longueur de vos appels ou utiliser un kit mains-libres pour conserver votre téléphone portable à distance de votre tête et de votre corps.

De plus, éloignez le téléphone du ventre pour les femmes enceintes ou du bas ventre pour les adolescents.Il est recommandé d'utiliser le téléphone dans de bonnes conditions de réception, pour diminuer la quantité de rayonnement reçus (notamment dans un parking souterrain, lors de déplacements en train ou en voiture...)

Une utilisation non conforme de l'appareil exclut tout recours en garantie ! Des consignes de sécurité sont également valables pour les accessoires d'origine.

Les appareils portables proposant des fonctionnalités de plus en plus complètes, vous n'êtes plus obligé de les porter au niveau de votre tête pour les utiliser ; vous pouvez les placer sur d'autres parties de votre corps. Dans ce cas une distance de **1,0 cm** doit être respectée.

### **Bluetooth ®**

Votre téléphone est équipé d'une interface Bluetooth. Celle-ci vous permet de connecter sans fil votre téléphone à un kit piéton, un kit mains-libres auto ou un autre appareil Bluetooth.

Pour assurer une connexion sûre des appareils et éviter tout accès radio non souhaité par des tiers, veuillez observer les points suivants :

- La première connexion de deux appareils (jumelage, pairing) devrait s'effectuer dans un environnement sûr.
- Les deux appareils doivent s'identifier, une seule fois, avec un mot de passe/PIN. Pour garantir une bonne sécurité, vous devriez sélectionner une combinaison de numéros à 16 positions difficile à deviner (si aucun PIN n'est prédéfini).
- Ne configurez l'équipement sur une connexion automatique (sans actionnement) que dans des cas exceptionnels.
- Pour réduire les risques de sécurité, connectez-vous seulement à des appareils sûrs.
- Vous devez si possible limiter la « visibilité » de votre téléphone. Il sera ainsi beaucoup plus difficile pour des appareils inconnus de se connecter sur votre téléphone. Pour ce faire, désactiver la visibilité dans le menu Bluetooth [\(p. 48\).](#page-48-0)
- Lors d'une connexion Bluetooth, le nom de votre téléphone est transmis. Par défaut c'est « Bluetooth ID ». Vous pouvez changer ce nom à la première activation de Bluetooth ou, ultérieurement, dans le menu Bluetooth.
- Désactivez si possible cette fonctionnalité si vous n'utilisez plus Bluetooth.

Vérifiez au moyen du mode d'emploi du véhicule, avant l'emploi d'accessoires Bluetooth ou de téléphones mobiles dans un véhicule, s'il y a des restrictions d'utilisation.

# <span id="page-5-0"></span>**Présentation du téléphone**

# **Clapet fermé**

- 1 **Ecran extérieur**
- 2 -4 **Touches écran extérieures**

Les fonctions contextuelles de ces touches s'affichent au bas de l'écran extérieur sous forme de symboles.

Utiliser les fonctions quand le clapet est fermé. Les touches écran extérieures ne sont pas opérationnelles si le clapet est ouvert.

#### **En mode veille :**

- $\oslash$   $\triangledown$  Démarrer l'application sélectionnée.
- **3**  S Appui **long** : verrouiller/déverrouiller les touches écran extérieures.
- $(4)$   $\boxed{4}$  Rechercher dans la liste une application disponible ;/</: [\(p. 8\).](#page-8-0)

#### **Appel entrant :**

- 2 **Accepter l'appel en mode** mains-libres (pas pour un appel vidéo).
- 3 | **X** Refuser l'appel.
- 4 ½ Désactiver la sonnerie pour cet appel.

#### **Pendant un appel :**

- <sup>2</sup> **<u>o/**</u>  $\otimes$  Activer ou désactiver le microphone (mute).
- $\bullet$   $\mathbb{R}$  Terminer la communication.
- $\oplus$   $\blacksquare$   $\blacksquare$   $\uparrow$   $\uparrow$   $\blacksquare$  Régler le volume.
- 5 **Haut-parleur**
- 6 **Objectif appareil photo**

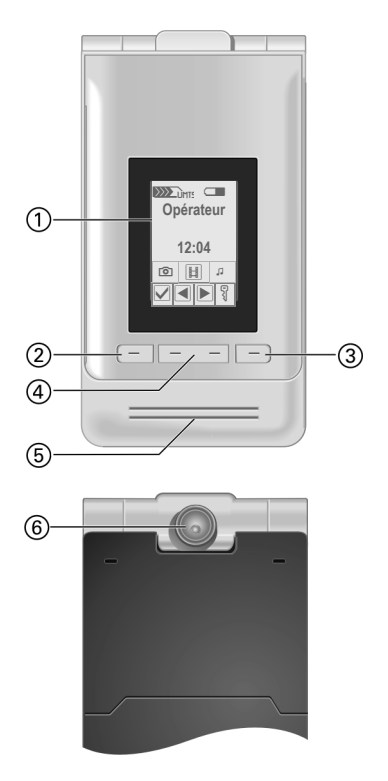

# **Clapet ouvert**

- 1 **Ecouteur**
- 2 **Ecran principal**
- 3 **Objectif appareil photo**
- 4 A**Touche Communication** Appeler le numéro/nom affiché/sélectionné, prendre des appels. Ouvrir les listes d'appels si le téléphone est en mode veille.
- 5 B**Touche Marche/Arrêt/Fin**
	- Eteint : Appui **long** pour mettre en marche.
	- En mode veille : Appui **long** pour éteindre le téléphone. Appui **bref** pour ouvrir le menu d'arrêt [\(p. 14\).](#page-14-1)
	- Pendant une communication ou dans une application : appui **bref** pour terminer l'appel ou fermer l'application.
	- Dans les menus, appui **long** pour revenir en mode veille.
- 6 j **Touche d'appel vidéo**

Appuyer pour activer le mode vidéo.

7 k **Touche Internet** 

Ouvrir le navigateur s'il n'est pas prédéfini

8 i **Touche des tâches**

Appui **bref** : basculer entre les tâches. Appui **long** : ouvrir le menu principal.

9 l **Touche Effacer**

Saisie de texte : effacer les caractères un par un. Appui **long** pour effacer le texte plus rapidement.

Listes/champs de saisie : supprime les éléments sélectionnés.

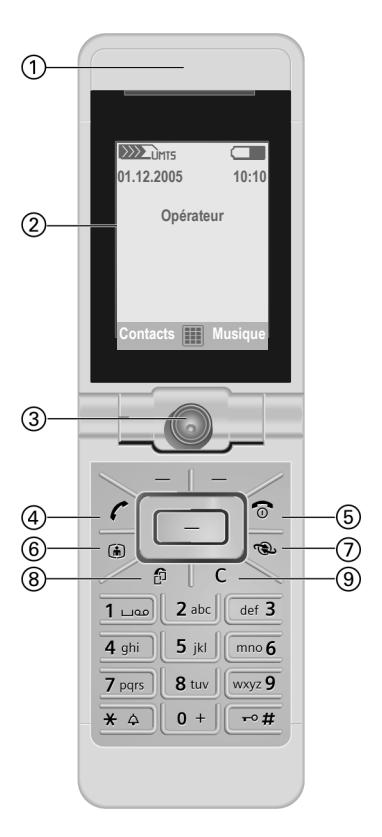

#### 1 **Touches écran**

Les fonctions contextuelles de ces touches s'affichent en bas de l'écran principal sous forme de **§texte§** et de symboles.

#### 2 C **Touche centrale**

- Appuyer sur la touche centrale pour sélectionner une option /un élément d'une liste ou pour démarrer une application/fonction.
- En mode veille, appuyer pour ouvrir le menu principal
- 3 **Touche de navigation**

#### **En mode veille :**

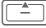

Appui **bref** : ouvrir les profils utilisateurs. Appui **long** : lancer la numérotation vocale.

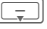

- Ouvrir les contacts
- EOuvrir la boîte de réception.
- Lancer le lecteur média

#### **Dans les listes, messages et menus :**

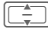

 $|\Box$  Faire défiler

#### **Pendant la lecture audio :**

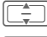

Régler le volume.

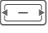

 $\boxed{-}$  Passer à la plage précédente/suivante.

- 4 \***Sonnerie**
	- Appui **long** en mode veille : activer/désactiver toutes les sonneries (sauf réveil). Le vibreur est activé automatiquement.
	- Appui **long** pendant qu'un appel entrant est signalé : désactiver la sonnerie uniquement pour cet appel

### <span id="page-7-0"></span>5 # **Verrouillage du clavier**

En mode veille : appui **long** pour activer/désactiver le verrouillage du clavier. Seuls les numéros d'urgence peuvent être composés.

En cours de numérotation : insérer le caractère de remplacement « ? »

6 **Prise**

Pour le chargeur, le kit piéton, etc.

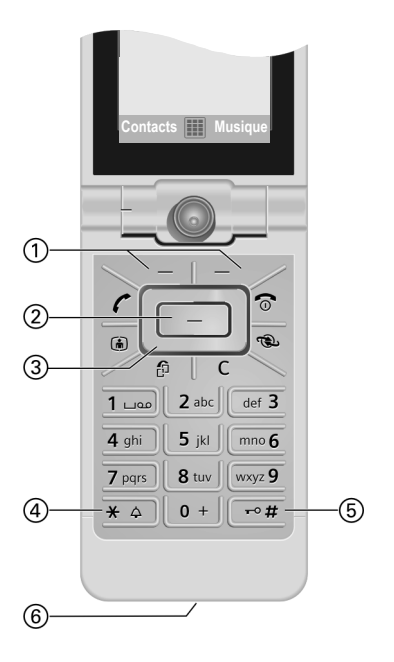

### <span id="page-8-0"></span>**Ouverture/ fermeture du clapet**

### **Clapet fermé**

- En mode veille, vous pouvez démarrer l'une des applications suivantes :
	- ron Lancer l'appareil en mode image [\(p. 36\).](#page-36-1)
	- Réglez l'appareil sur le mode vidéo.
	- Duvrir l'onglet Musique du lecteur média [\(p. 56\)](#page-56-1) et lancer la lecture audio.
- Appareil photo actif : vous pouvez prendre des photos ou enregistrer des vidéos.
- Lecteur média activé : vous pouvez sélectionner des plages et contrôler la lecture.
- Basculement entre les tâches : vous ne pouvez gérer qu'une application à la fois.
- Appel entrant : vous pouvez accepter l'appel en mode mains-libres grâce aux touches écran extérieures (ne s'applique pas aux appels vidéo).
- Numérotation vocale : si un kit piéton est branché sur le téléphone, vous pouvez activer la numérotation vocale en appuyant sur la touche d'activation du kit piéton.

### **Ouverture du clapet**

Si vous ouvrez le clapet, un logo s'affiche sur l'écran extérieur. Les touches écran extérieures sont désactivées.

L'ouverture du clapet a différents effets selon la situation :

- En mode veille : le verrouillage du clavier est automatiquement désactivé. La mélodie d'ouverture est jouée si la fonction est activée. Pour arrêter la mélodie, appuyer sur une touche.
- Appel entrant : vous acceptez l'appel. Vous pouvez changer ce réglage pour accepter manuellement l'appel après avoir ouvert le clapet [\(p. 51\).](#page-51-0)
- Les applications ouvertes restent ouvertes.
- Les demandes et avis, par ex. dans les dialogues, sont acceptés.

#### **Positions du clapet**

Lorsque vous l'ouvrez, vous pouvez mettre le clapet dans deux positions différentes : Position  $(1)$  :

Position idéale pour les appels vidéo ou pour le retardateur en mode caméra. Ainsi posé sur un bureau, il vous permet de communiquer agréablement avec la personne à l'écran ou de prendre une photo en mode retardateur.

Position  $(2)$ 

Position normale lorsque vous tenez le téléphone contre l'oreille.

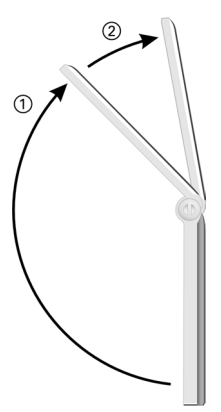

### **Fermeture du clapet**

La fermeture du clavier a différents effets selon la situation :

- En mode veille : la mélodie de fermeture du clapet est jouée si la fonction est activée. Appuyer sur une des touches écran extérieures pour arrêter la lecture.
- Pendant les appels : tous les appels actifs/en attente sont coupés. Si vous parlez en mode mains-libres [\(p. 26\),](#page-26-0) une demande s'affiche sur l'écran extérieur et vous invite à continuer ou non l'appel en cours.
- Appareil photo actif : si l'appareil photo est l'application d'avant-plan, il reste ouvert dans le mode sélectionné.
- Lecteur média actif : si l'onglet Musique est sélectionné ou pendant la lecture audio, l'application reste ouverte même si elle utilisée en tâche de fond.
- Connexion de données : la fermeture du clapet n'a aucun effet sur le transfert de données en cours (par ex. envoi et réception de messages SMS/MMS ou récupération d'e-mails, téléchargement de données, synchronisation) et sur les connexions Bluetooth® ou les connexions ouvertes avec le serveur.
- Toutes les autres applications actives sont fermées. Les données non enregistrées sont sauvées automatiquement.
- Les demandes et avis, par ex. dans les dialogues, sont rejetés.

# <span id="page-10-0"></span>**Icônes**

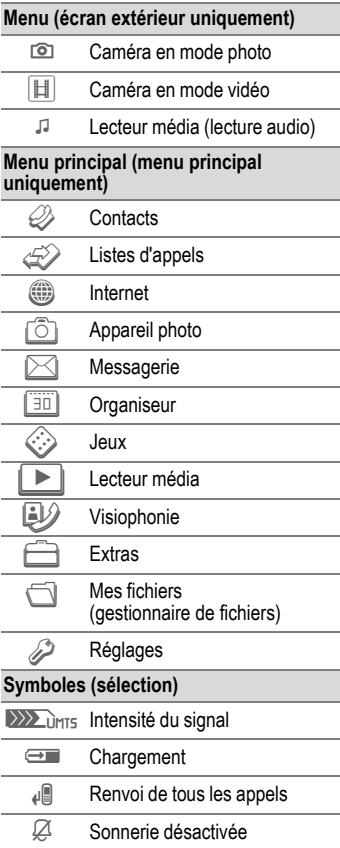

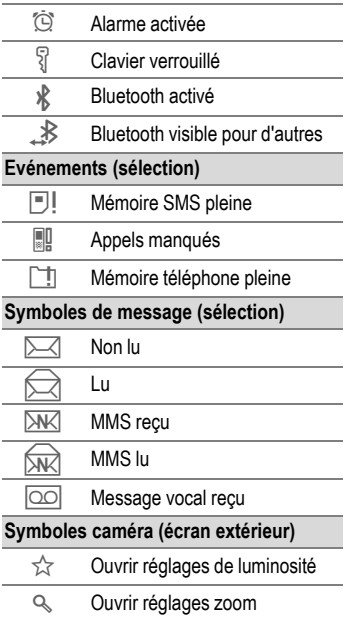

# <span id="page-11-0"></span>**Prise en main**

A la livraison, les écrans de votre téléphone sont recouverts d'un film de protection. Retirez-les avec précaution avant d'utiliser votre téléphone.

La décharge électrostatique provoquée par le retrait du film peut, en de rares occasions, entraîner une décoloration des bords de l'écran. Ce phénomène disparaît de lui-même au bout de 10 minutes.

# **Insérer la carte SIM/ Micro SD**

Votre opérateur vous remet une carte SIM contenant toutes les données importantes de votre abonnement. Si la carte SIM a été livrée au format carte bancaire, la détacher du support et l'ébarber si nécessaire.

#### **Attention**

Insérez la carte SIM **avant** d'insérer la carte Micro SD. Si vous insérez par erreur la carte Micro SD dans le logement de la carte SIM, il sera impossible de l'en retirer !

<span id="page-11-1"></span>La carte Micro SD donne à votre téléphone une capacité mémoire considérable. Vous pourrez sauver des fichiers image/vidéo et des enregistrements sonores, par ex. Vous pouvez cependant utiliser cette carte Micro SD comme une disquette pour sauver n'importe quel type de fichier.

Vous pouvez accéder à la liste des dossiers et aux fichiers dans le menu **Mes fichiers** ([p. 58\)](#page-58-0). Si vous affectez un fichier de la carte Micro SD à une fonction du téléphone, une sonnerie par ex., le fichier est copié dans la mémoire du téléphone.

#### **Nouvelle** carte **Micro SD**

- Créer une copie de sauvegarde des données de l'ancienne carte Micro SD sur un ordinateur.
- Formater la nouvelle carte Micro SD.
- Copier les données de l'ordinateur sur la nouvelle carte Micro SD.

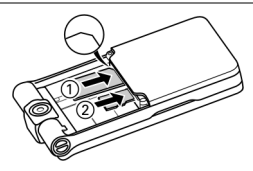

Placer la carte SIM à plat avec la surface de contact **vers le bas**  $\circled{1}$ . Vérifier le bon positionnement du coin biseauté.

Placer la carte Micro SD à plat dans le logement 2.

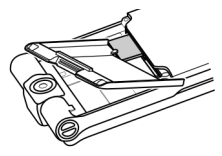

Utiliser le couvercle de la batterie comme indiqué pour enfoncer légèrement la carte SIM dans son logement.

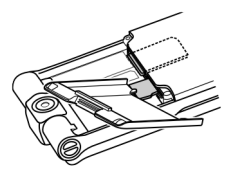

Utiliser le couvercle de la batterie comme indiqué pour enfoncer légèrement la carte Micro SD dans son logement.

Pour retirer l'une des deux cartes, utiliser le coin du couvercle de la batterie pour libérer ou insérer la carte SIM et la carte Micro SD. A défaut, vous risquez d'endommager le mécanisme de libération de la carte SIM. La carte est éjectée.

Veuillez respecter les instructions d'utilisa-tion du fabricant fournies avec la carte Micro SD.

## **Insérer la batterie**

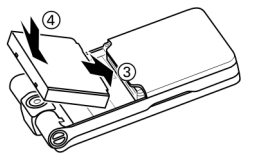

Insérer la batterie dans le téléphone 3, puis appuyer vers le bas 4 jusqu'à l'enclenchement.

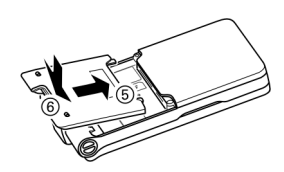

Pour le refermer, présenter le couvercle sur le téléphone de sorte que les repères s'insèrent dans les encoches 5. Appuyer ensuite vers le bas jusqu'à ce qu'il se mette en place  $\circledcirc$ .

# **Retirer la batterie**

#### **Attention**

Eteignez votre téléphone **avant** de retirer la batterie !

Pour retirer le couvercle de la batterie, pousser pour l'ouvrir et le soulever.

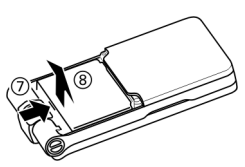

Pour retirer la batterie, appuyer dans le sens indiqué  $\oslash$  et soulever la batterie pour l'extraire  $\circledast$ .

# **Charger la batterie**

A l'achat, la batterie neuve n'est pas complètement chargée. Brancher le câble sur le téléphone (en bas).

Brancher le bloc secteur dans une prise secteur et charger pendant au moins **deux heures**.

#### **Utilisez exclusivement le chargeur livré avec le téléphone !**

La batterie peut également être chargée via le port USB (Accessoires, [p. 54\)](#page-54-1).

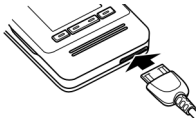

Affichage pendant le chargement.

### **Durée de chargement**

Une batterie vide est entièrement chargée au bout de 2 heures environ. Le chargement est uniquement possible dans une plage de température comprise entre +5 °C et 45 °C. Si la température dépasse cette plage de +/- 5 °C, le symbole de charge clignote en signe d'avertissement. Ne pas dépasser la tension indiquée sur le bloc secteur.

**Ne retirez pas la batterie si cela n'est pas nécessaire** et évitez, autant que possible, **d'interrompre le chargement prématurément**.

- Le bloc secteur chauffe en cas d'utilisation prolongée. Ce phénomène est normal et sans danger.
- Si vous retirez la batterie durant plus de 30 secondes, vous devez à nouveau régler l'heure.

### **Autonomie et température**

L'autonomie dépend des conditions d'utilisation. Des températures extrêmes réduisent considérablement l'autonomie en veille du téléphone.Il faut donc éviter de laisser le téléphone au soleil ou sur un radiateur.

Le téléphone peut chauffer pendant le transfert de données ou l'utilisation d'UMTS. Ce phénomène est normal et sans danger.

Autonomie en communication : UMTS : jusqu'à 210 minutes GSM : jusqu'à 270 minutes

Autonomie en veille : UMTS : jusqu'à 250 heures GSM : jusqu'à 300 heures

#### **Symbole de charge non visible**

Si la batterie est complètement déchargée, le symbole de charge ne s'affiche pas dès le branchement du chargeur. Il apparaît au bout de deux heures maximum. Dans ce cas, la batterie est complètement chargée après 3 ou 4 heures.

#### **Affichage en cours d'utilisation**

Affichage du niveau de charge en cours de fonctionnement  $(vide-plein)$ :  $\Box$ 

#### **Batterie faible**

Lorsque la batterie est pratiquement vide, vous en êtes averti à deux reprises : lorsqu'il ne reste plus que 10 minutes d'autonomie et lorsqu'il ne reste plus que 1 minute d'autonomie.

#### **Arrêt du téléphone**

Si la batterie est complètement vide, le téléphone s'éteint.

# <span id="page-14-0"></span>**Mise en marche/arrêt du téléphone, saisie du code PIN**

## **Mise en marche du téléphone**

Ouvrir le clapet.

**Contract Appuyer et maintenir la<br>touche Marche/Arrêt/Fin enfoncée** pour allumer le téléphone.

Entrer le code PIN ou valider la mise en marche [\(p. 21\).](#page-21-0)

Le téléphone se met automatiquement en marche :

- lorsque vous le chargez via un port USB **ou**
- lorsqu'une alerte ou un événement de calendrier s'affiche.<br> **Ouj** appuver pour activer

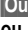

appuyer pour activer.

ou<br>**H.** ligne

**§H. ligne§** Appuyer pour activer le mode déconnecté [\(p. 14\).](#page-14-2)

Si vous refermez le clapet avant d'avoir entré le code PIN, le téléphone s'éteint à nouveau.

### **Saisie du code PIN**

La carte SIM peut être protégée par un code PIN de 4 à 8 chiffres.

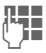

**JUELE** Entrer le code PIN à l'aide<br>Ulte des touches numériques. Afin que personne ne puisse lire votre code PIN, des astérisques s'affichent à la place du code. Corriger les erreurs avec la touche C.

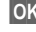

**OK** Valider. La connexion au réseau prend quelques secondes.

Vous pouvez changer le code PIN [\(p. 20\).](#page-20-1) Pour désactiver le blocage de la carte SIM, voir [p. 21.](#page-21-1)

# <span id="page-14-1"></span>**Arrêt du téléphone**

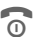

Maintenir la touche Marche/Arrêt/Fin **enfoncée**.

**ou**

Appuyer **brièvement** sur cette touche et sélectionner l'une des options suivantes.

**Arrêter** Eteindre le téléphone. Le téléphone s'allumera automatiquement si une alarme ou un rappel d'événement de votre calendrier survient. **Mode dé-**Le téléphone ne s'éteint pas

mais il est déconnecté du réseau.

# <span id="page-14-2"></span>**Mode déconnecté**

En mode déconnecté, vous pouvez vous servir de la plupart des fonctions de votre téléphone mais vous n'êtes pas connecté à un réseau (vous ne pouvez ni recevoir, ni émettre d'appel).

Pour basculer du mode déconnecté au mode connecté : Ouvrir le clapet.

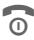

 $\qquad \qquad \blacksquare$ 

**C** Appuyer **brièvement** sur<br>cette touche et choisir **Mode déconnecté**/**Mode connecté**.

Valider.

# **Appel d'urgence (SOS)**

**A n'utiliser qu'en cas d'urgence !** Ouvrir le clapet pour utiliser le clavier.

En appuyant sur la touche **§SOS§** vous pouvez effectuer un appel d'urgence sur n'importe quel réseau **sans** carte SIM et sans entrer de code PIN (non disponible dans tous les pays).

Si le clapet est ouvert et le verrouillage du clavier activé [\(p. 7\),](#page-7-0) seuls les numéros d'urgence peuvent être composés.

# **Première mise en marche**

Lorsque vous allumez votre téléphone pour la première fois ou lorsque la batterie a été retirée, vous êtes invité à régler l'heure et la date.

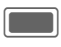

Appuyer sur cette touche si vous souhaitez entrer l'heure et la date.

### **Fuseaux horaires**

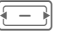

Sélectionner le réglage et le fuseau horaire sur le planisphère.

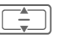

Sélectionner une ville<br>dans le fuseau horaire choisi.

**§Options§** Ouvrir le menu et sélectionner **Régl. fuseau hor.** pour enregistrer.

### **Heure/Date**

Régler l'heure et la date. Vous n'aurez plus à effectuer ce réglage par la suite.

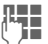

**JELE** Entrer d'abord la date<br>ULE (jour/mois/année), puis l'heure (format 24 heures).

> Appuyer pour mettre à jour la date et l'heure.

Pour en savoir plus sur les options et réglages, reportez-vous à la [p. 52.](#page-52-0)

# <span id="page-15-0"></span>**Instructions générales Mode veille**

Le téléphone se trouve en **mode veille** et est **prêt à fonctionner** quand le nom de l'opérateur apparaît à l'écran.

#### **Clapet fermé**

 $\overline{\mathsf{x}}$  Appuyer pour mettre fin à un appel/une fonction.

**Clapet ouvert**<br>Maintenir la touche Mar-**Communist Maintenir la touche Mar-**<br>Che/Arrêt/Fin **enfoncée** pour revenir en mode veille, quelle que soit la situation.

# **Intensité du signal**

 $\langle \rangle$ )  $\langle \rangle$  impress Signal de réception fort.

**DIMTE** Un signal faible affecte la qualité des appels et peut entraîner une interruption de la connexion. Dans ce cas, se déplacer.

# **Mod./Données**

Votre téléphone supporte différentes façons de transférer des données sur le réseau mobile :

- La façon la plus rapide est l'UMTS (**U**niversal **M**obile **T**elecommunications **S**ystem). Si vous utilisez l'UMTS, vous pouvez passer des appels vidéo d'excellente qualité. Vous pouvez rester connecté à Internet en permanence. Seul le temps de transmission réel est facturé par l'opérateur. Ce service n'est pas encore proposé par tous les opérateurs.
- Le GPRS ( **G**eneral **P**acket **R**adio **S**ervice) est une autre façon de transférer des données sur le réseau mobile. Si vous utilisez le GPRS, vous pourrez aussi rester connecté à Internet en permanence si la capacité du réseau le permet. Seul le temps de transmission réel est facturé par l'opérateur.
- Le GSM ( **G**lobal **S**ystem for **M**obile Communications) est une norme 100% numérique pour réseaux

mobiles principalement utilisée pour passer des appels vocaux et envoyer des messages texte (SMS).

En fonction du réseau et de votre opérateur, les différentes méthodes sont utilisées automatiquement. Selon votre opérateur, vous pouvez définir la méthode à utiliser [\(p. 54\).](#page-54-2)

# **Digital Rights Management (DRM)**

Votre téléphone est équipé du système Digital Rights Management de gestion des droits numériques. L'utilisation d'images, de sons ou d'applications téléchargés peut être limitée par les fournisseurs : protection contre la copie, période d'utilisation limitée, nombre d'utilisations possibles, etc.

# **Mode d'emploi**

### **Icônes**

Les symboles suivants sont utilisés pour illustrer les commandes :

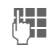

J Entrée de chiffres ou de lettres.

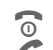

Touche Marche/Arrêt/Fin<br>Touche Communication

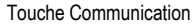

**§Options§** Affichage d'une fonction de touche écran.

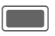

Appuyer sur la touche centrale pour appeler le menu, par ex.

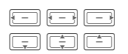

Représentation des fonctions de navigation. Appuyer sur la touche centrale dans le sens indiqué.

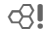

 $\overrightarrow{C}$  Fonction dépendant de l'opérateur et nécessitant éventuellement un abonnement particulier.

# **Menu principal**

Le menu principal est représenté de manière graphique par des symboles :

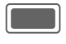

Appeler depuis le mode veille.

EI

Sélectionner le symbole d'une application.

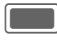

Lancer l'application.

# **Onglets**

Les onglets permettent un accès rapide aux informations et aux applications.

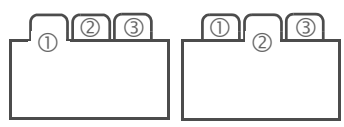

# **Touche de navigation**

Le symbole au centre de la ligne inférieure de l'écran affiche la fonction en cours lorsque vous appuyez verticalement sur la touche centrale.

# **Touches écran extérieures**

Les symboles dans la ligne inférieure de l'écran extérieur affichent la fonction affectée à chaque touche.

# **Utilisation du menu**

Le mode d'emploi décrit **succinctement** les étapes nécessaires pour exécuter une fonction, par ex. le réglage des sonneries.

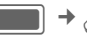

 $\rightarrow$   $\mathcal{D}$   $\rightarrow$  Sonneries

Les étapes sont les suivantes :

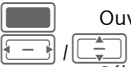

Couvrir le menu principal.

Sélectionner T pour ouvrir le menu **Réglages**.

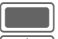

Valider la sélection.

Sélectionner la fonction **Sonneries**.

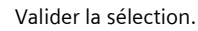

# <span id="page-18-1"></span>**Fonctions standard**

### <span id="page-18-0"></span>**Menu Options**

La liste répertorie les fonctions disponibles dans plusieurs menus d'options.

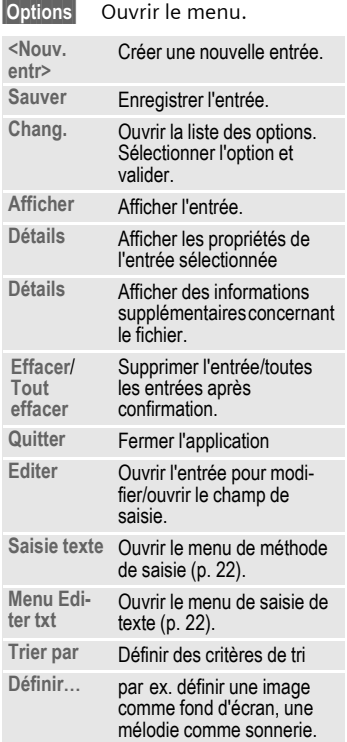

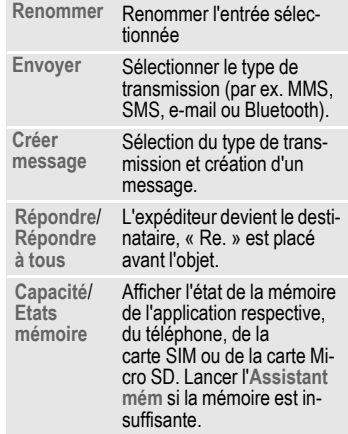

### **Recherche rapide**

Dans une liste dont les éléments sont triés par ordre alphabétique, vous pouvez effectuer une recherche rapide en appuyant sur une touche numérique.

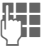

**JUELE** Entrer votre texte pour<br>UELE Passer directement à l'entrée correspondant le mieux au texte entré.

### **Assistant mém**

L'assistant mémoire se lance automatiquement si la mémoire est insuffisante.

Un avis s'affiche sur l'un des deux écrans selon que le clapet est ouvert ou fermé.

Si le clapet est fermé, vous pouvez démarrer l'assistant mémoire en ouvrant le clapet.

Depuis le menu principal : (Uniquement si le clapet est ouvert)

**E**<br>  $\rightarrow$  *Syst. fichiers*<br>
→ *Syst. fichiers* ¢ **Assistant mém**

Tous les dossiers et fichiers stockés dans la mémoire du téléphone et sur la carte Micro SD sont répertoriés [\(p. 11\).](#page-11-1)

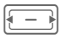

Sélectionner l'onglet (mémoire du téléphone/ carte Micro SD). La liste des dossiers/fichiers s'affiche.

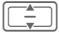

I Sélectionner le dossier/fichier.

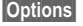

**Options** Ouvrir le menu et sélectionner une fonction (fonctions standard [p. 18](#page-18-0)).

### **Mode de sélection**

Dans certaines applications (par ex. Contacts/Mes fichiers), une ou plusieurs entrées peuvent être sélectionnées dans une liste en vue d'exécuter la même fonction en même temps.

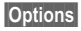

**§Options§** Ouvrir le menu et sélectionner **Marquer**.

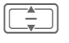

Sélectionner une ou plusieurs entrées.

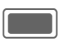

Comparent Sélectionner/désélectionner une entrée.

#### **Options de sélection**

Selon la situation, vous disposez de différentes fonctions.

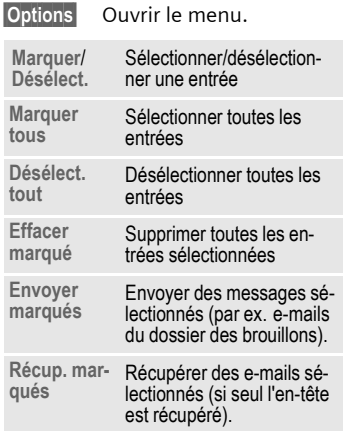

### **Basculement entre les tâches**

Vous pouvez basculer d'une application en cours vers le menu principal, le mode veille ou toute autre application ouverte.

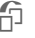

Appuyer pour obtenir la liste de toutes les applications ouvertes.

Vous pouvez passer directement au menu principal, à l'écran d'accueil ou ouvrir une application :

**Menu** /**Page d'accueil**/<application> Sélectionner et valider avec  $\Box$ .

Si vous avez mis un appel en attente, sélectionnez **Appel actuel** pour y revenir.

# <span id="page-20-0"></span>**Sécurité**

Le téléphone et la carte SIM sont protégés par plusieurs codes secrets contre les utilisations abusives.

**Conservez ces codes confidentiels en lieu sûr, mais veillez à pouvoir les retrouver en cas de besoin.**

# **Codes PIN**

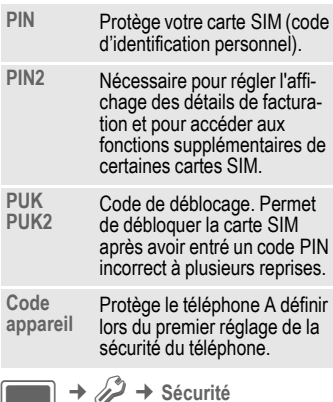

- 
- **E**<br>
→ Codes PIN<br>
→ Sélectionner la fonction.

### **Utilisation PIN**

Le code PIN est normalement demandé lors de la mise en marche du téléphone. Vous pouvez désactiver cette fonction, au risque toutefois d'une utilisation abusive de votre téléphone. Certains opérateurs n'autorisent pas la désactivation.

**Oui** /**Désactiver**

Activer/désactiver le code PIN

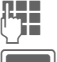

 $T =$ Saisir le code PIN.

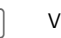

Valider.

### <span id="page-20-1"></span>**Modifier PIN**

Vous pouvez remplacer le code PIN par un numéro de votre choix (de 4 à 8 chiffres) plus facile à mémoriser.

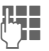

Saisir le code PIN actuel et valider avec **[Comparent**].

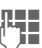

**JELENDER Saisir le nouveau** code PIN<br>Communicative de la dider avec **COLO**.

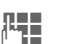

**JELENDER Saisir à nouveau le <b>nou-**<br>U**LENDER veau** code PIN et valider avec  $\Box$ .

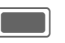

Valider

### **Modifier PIN2**

(S'affiche uniquement si le code PIN2 est disponible).

Procéder comme pour **Modifier PIN**.

### **Mod code app**

C'est à vous de définir le code appareil (4 à 8 chiffres) lorsque vous appelez pour la première fois une fonction protégée par ce code. Il est alors valable pour toutes les fonctions correspondantes.

Pour modifier le code appareil, procédez comme pour **Modifier PIN**.

Après trois saisies erronées, l'accès au code appareil et à toutes les fonctions qui l'utilisent est bloqué. Contacter le centre de service [\(p. 60\).](#page-60-1)

### <span id="page-21-1"></span>**Suppression du verrouillage de la carte SIM**

Après trois saisies erronées du code PIN, la carte SIM est bloquée.

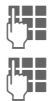

**J Hamm** Saisir le **nouveau** code PIN<br>U<sup>lle</sup> et valider avec **Comp** .

**JESUE DE Saisir à nouveau le <b>nou-**<br>L'Immun **veau** code PIN et valider  $avec$  $\blacksquare$ .

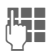

**JLHENDERS** Saisir le code PUK<br>(MASTER PIN), fourni avec la carte SIM par votre opérateur, conformément aux instructions et valider  $avec$   $\Box$ .

En cas d'oubli du PUK (MASTER PIN), contacter votre opérateur.

### <span id="page-21-0"></span>**Sécurité de mise en marche**

Même lorsque l'utilisation du code PIN est désactivée [\(p. 14\),](#page-14-0) une validation est demandée pour mettre le téléphone en marche.

Cela évite de mettre le téléphone en marche par inadvertance, par ex. lorsque vous le transportez dans un sac ou que vous voyagez en avion.

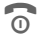

 $\widehat{\omega}$  Maintenir cette touche **enfoncée**.

- 
- **OK** Appuyer. Le téléphone se met en marche.

**§Annuler§** Appuyer ou n'effectuer aucune opération. Le téléphone ne s'allume pas.

## **Connexion à un ordinateur**

Vous pouvez connecter votre téléphone à un PC Windows® à l'aide d'une connexion Bluetooth ou d'un câble de transmission. Grâce au logiciel MPM (Mobile Phone Manager, [p. 59\) pour Windows®, vous pouvez](http://www.BenQ-Siemens.com/ef81)  sauvegarder des données sur votre PC Windows® et synchroniser vos contacts avec Outlook® et Lotus Notes™. Vous pouvez télécharger Mobile Phone Manager depuis le site Internet : **www.BenQ-Siemens.com/ef81**

Valider.

Le câble de transmission est fourni avec le téléphone.

Vous trouverez le logiciel MPM sur le CD-Rom fourni lui aussi avec le téléphone.

# <span id="page-22-0"></span>**Saisie de texte**

# **Saisie de texte sans T9**

Appuyer plusieurs fois sur la touche numérique jusqu'à ce que le caractère souhaité s'affiche. Après une courte pause, le curseur passe à la position suivante. Exemple :

- 2 Appuyer **une fois brièvement** pour insérer la lettre **a**, deux fois pour **b**, etc. Appuyer de manière **prolongée** pour insérer le chiffre.
- l Appuyer **brièvement** pour supprimer la lettre située avant le curseur ou le texte sélectionné. Appui **long** pour effacer le texte plus rapidement.
	- Déplacer le curseur (avant/arrière).

<span id="page-22-1"></span># Appuyer **brièvement** : basculer entre : **abc**, **Abc**, **ABC**, **T9 abc**, **T9 Abc**, **T9 ABC**, **123**. Appuyer de manière

**prolongée** : afficher le menu Mode de saisie.

\* Appuyer **brièvement** : afficher les caractères spéciaux.

Appuyer de manière **prolongée** : ouvrir le menu Editer.

0 Appuyer **une** /**plusieurs fois** :

> **. , ? ! " 0 + - ( ) @ / : \_** Appuyer de manière **prolongée** : insérer **0** .

 $\boxed{1-\omega}$  Appuyer pour insérer un espace. Appuyer **deux fois** pour insérer un saut de ligne.

# <span id="page-22-3"></span>**Caractères spéciaux**

- 
- \* Appuyer **brièvement**.

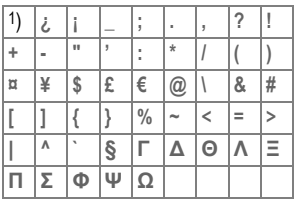

1) Saut de ligne

ÉJ  $|I|$ 

Sélectionner un caractère.

- - Valider.

# <span id="page-22-2"></span>**Menu Editer txt**

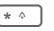

 $\overline{\bullet}$  Appuyer de manière **prolongée** :

**Insérer symbole**, **Epeler le mot**, **Marquer le texte**, **Copier**/**Coller**, **Langue d'entrée**

### **Sélection de la langue de saisie**

Sélectionnez la langue dans laquelle vous souhaitez écrire le message.

**§Options§** Ouvrir le menu et sélectionner **Langue d'entrée**. Sélectionner la langue et valider.

Si vous sélectionnez **Automatique**, la **Langue d'entrée** correspond à la **Langue affich.**.

### **Sélection de texte**

Vous pouvez sélectionner du texte pour le copier et le coller à un autre endroit.

\* Appuyer de manière **prolongée**. Le menu Editer s'affiche : **Marquer le texte**, **Copier, Coller**.

## **Saisie de texte avec T9**

« T9 » déduit le mot correct à partir d'une succession de lettres.

### **Activation, désactivation de T9**

#### # Appui **prolongé.**

Sélectionner le mode de saisie souhaité.

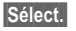

**§Sélect.§** Activer/désactiver T9.

### **Rédaction de texte avec T9**

#### **Ecrivez le mot jusqu'au bout sans tenir compte de l'affichage.**

Il suffit d'appuyer **une fois** sur les touches correspondant aux lettres choisies.

 $1 - \omega$  Un espace termine un mot.

N'utilisez pas de caractères spéciaux tels que Ä. Utilisez des caractères normaux comme A ; T9 se charge du reste.

T9® Text Input est protégé par au moins un des brevets suivants : brevets américains n° 5 187 480, 5 818 437, 5 945 928, 5 953 541, 6 011 554, 6 286 064, 6 307 548, 6 307 549 et 6 636 162, 6 646 573 ; brevets australiens n° 727539, 746674 et 747901 ; brevets canadiens n° 1 331 057, 2 302 595 et 2 227 904 ; brevets japonais n° 3532780, 3492981; brevet britannique n° 2238414B ; brevet standard de Hong-Kong n° HK1010924 ; brevets de la République de Singapour n° 51383, 66959 et 71979 ; brevets européens n° 0 842 463 (96927260.8), 1 010 057 (98903671.0), 1 018 069 (98950708.2) ; brevets de la République de Corée n° KR201211B1 et KR226206B1. brevets de la République populaire de Chine n° d'application 98802801.8, 98809472.X et 96196739.0 ; brevet mexicain n° 208141 ; brevet russe n° 2206118 ; des brevets supplémentaires sont en cours d'homologation dans le monde entier.

### **Propositions de mots T9**

Lorsque le dictionnaire trouve plusieurs possibilités pour une séquence de touches (un mot), la plus vraisemblable est affichée en premier. Le mot doit s'afficher en **§surbrillance§**. Appuyer ensuite sur

- **§<< T9 <<§** Le mot affiché est remplacé par un autre. Si ce mot n'est pas non plus le mot souhaité, appuyez de nouveau sur
- **Example 2 Sepandical Appuyer de nouveau jus**qu'à ce que le mot correct s'affiche.

Pour ajouter un mot au dictionnaire :

Sélectionner **Epeler**.

La dernière proposition s'efface et vous pouvez maintenant entrer le mot sans T9. Appuyer sur **§OK§** pour l'ajouter automatiquement au dictionnaire.

### **Correction d'un mot**

**F** Se déplacer de mot en mot, vers la droite/gauche jusqu'à ce que le mot désiré s'affiche en **§surbrillance§** .

- **Example 2 Faire défiler encore une** fois les propositions T9.
- C Effacer le caractère à gauche du curseur **et** afficher un nouveau mot possible !

Vous ne pouvez rien modifier dans un « mot T9<sup>'</sup> » sans d'abord quitter le mode T9. Dans la plupart des cas, il est préférable de réécrire le mot.

 $\boxed{0}$  Insérer un point. Un mot est terminé s'il est suivi d'un espace. A l'intérieur d'un mot, le point correspond à une apostrophe/un trait d'union : par ex. **s.arrange** = s'arrange.

#### **Méthode de saisie**

# Appuyer **brièvement** : basculer entre : **abc, Abc, T9 abc, T9 Abc, 123**. L'état s'affiche sur la première ligne de l'écran. Appuyer de manière **prolongée** : toutes les variantes de saisie s'affichent.

#### **Caractères spéciaux**

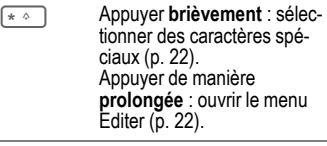

# **Modèles de textes**

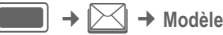

Les modèles de textes sont de courts extraits de textes que vous pouvez insérer dans vos messages (SMS, MMS).

# <span id="page-25-0"></span>**Appel**

Votre téléphone vous permet de passer des appels normaux mais aussi des appels vidéo. Il n'est cependant pas possible de passer ces deux types d'appels en même temps.

Si le clapet est fermé :

- Vous pouvez accepter des appels en mode mains-libres.
- Vous pouvez continuer des communications vocales en mode mains-libres.
- Vous ne pouvez pas passer d'appels.
- Vous ne pouvez ni accepter ni continuer des appels vidéo.

# **Appels vidéo**

(Uniquement si le clapet est ouvert)

Pour passer un appel vidéo (en mode veille) :

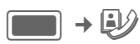

#### **Ou**

**july** Appuyer sur la touche d'appel vidéo.

Le téléphone passe en mode d'appel vidéo et vous pouvez composer un numéro (voir [Composition d'un nu](#page-25-1)[méro avec les touches\)](#page-25-1).

Vous pouvez également choisir de passer un appel vidéo **après** avoir composé ou sélectionné un numéro dans une liste d'appels.

## <span id="page-25-1"></span>**Composition d'un numéro avec les touches**

(Uniquement si le clapet est ouvert)<br>
Fotrer le numéro (t

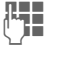

J Entrer le numéro (tou-jours avec préfixe national ou international). Appuyer sur la touche Communication.

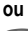

**july** Appuyer sur la touche d'appel vidéo pour passer une appel vidéo.

Le numéro affiché est composé.

# **Mettre fin à un appel**

#### **Clapet fermé**

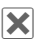

 $\overline{\mathbf{x}}$  Appuyer pour mettre fin à un appel.

#### **Clapet ouvert**

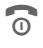

**Appuyer brièvement** sur la touche Fin.

Appuyer également sur cette touche si le correspondant a raccroché le premier.

Vous pouvez également mettre fin à un appel en fermant le clapet.

# **Réglage du volume**

(Uniquement possible en cours de communication)

### **Clapet fermé**

 $\pm$   $\blacksquare$   $\blacksquare$  Régler le volume.

#### **Clapet ouvert**

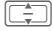

Régler le volume.

# **Rappel des numéros**

(Uniquement si le clapet est ouvert)

Appuyer sur la touche Communication.

La liste des numéros déjà composés s'affiche :

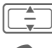

 $\boxed{\div}$  Sélectionner le numéro.

A Appuyer **encore une fois** sur la touche Communication.

**ou**

**in Appuyer sur la touche d'appel vidéo pour passer**<br>d'appel vidéo pour passer une appel vidéo.

# **Prendre un appel**

### **Clapet fermé**

Uniquement pour les appels audio : appuyer pour accepter l'appel en mode mains-libres.

Selon les réglages de votre téléphone [\(p. 51\),](#page-51-1) vous pouvez accepter un appel en ouvrant simplement le clapet.

### **Clapet ouvert**

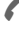

Appuyer.

**ou**

**and** Appuyer pour accepter un appel vidéo.

### **Appel vidéo**

(Uniquement si le clapet est ouvert) Si l'appel entrant est un appel vidéo et que **Affich image** est désactivé (par défaut, [p. 51](#page-51-2)) **Afficher votre image vidéo ?** s'affiche. Vous disposez des possibilités suivantes :

- *<u>Ouil</u>* Votre interlocuteur vous voit.
- **Non** Votre interlocuteur voit une image fixe et ne vous entend pas (**Sélect image**, [p. 51\)](#page-51-3).

# **Refuser un appel**

#### **Clapet fermé**

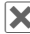

X Appuyer.

### **Clapet ouvert**

**B** Appuyer **brièvement**.

Vous pouvez aussi refuser l'appel en fermant le clapet.

### **Attention !**

N'oubliez pas de décrocher avant de porter le téléphone à votre oreille. Une sonnerie trop forte pourrait provoquer des troubles auditifs.

# <span id="page-26-0"></span>**Mains-libres**

### **Clapet fermé**

Si vous acceptez un appel alors que le clapet est fermé, le mode mains-libres est activé automatiquement.

Le mode mains-libres est désactivé automatiquement si vous ouvrez le clapet pendant un appel.

### **Clapet ouvert**

**§Options§** Ouvrir le menu, sélectionner **HP téléphone** et valider avec **in the set of the set of the set of the set of the set of the set of the set of the set of the set of the set of the set of the set of the set of the set of the set of the set of the set of the set of the set of the** 

Si vous fermez le clapet en mode mains-libres, une demande s'affiche sur l'écran extérieur et vous invite à poursuivre l'appel ou non. Si vous ne répondez pas à la demande, l'appel est terminé automatiquement après un instant.

Un appel vidéo est terminé sans demande si vous fermez i le clapet en mode mainslibres.

#### **Attention !**

Désactivez toujours le mode « mains-libres » avant de porter le téléphone à l'oreille ! Sinon, vous risquez des troubles auditifs !

### **Permutation entre 2 appels** <sup>b</sup>

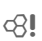

(pas pendant les appels vidéo)

### **Etablissement d'une deuxième communication**

(Uniquement si le clapet est ouvert)<br> **REE** Composer le nouveau nu-

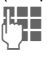

**J LE C**omposer le nouveau nu-<br>U Le méro et appuyer sur L'appel en cours est mis en attente.

### **Permutation entre les appels**

Une fois la nouvelle communication établie, vous pouvez basculer entre les appels :

# **Clapet fermé**

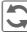

 $\left| \bigcirc \right|$  Appuyer.

### **Clapet ouvert**

**§Options§** Ouvrir le menu et sélectionner **Perm.**.

### **ou**

Appuyer.

### **Appels entrants pendant une communication**

Vous entendrez une tonalité spéciale pendant l'appel [\(p. 50\).](#page-50-0) Vous disposez des possibilités suivantes :

#### **Prendre le nouvel appel en plus du premier**

 $\blacksquare$  Prendre le nouvel appel.

Selon les réglages de votre téléphone [\(p. 51\),](#page-51-1) vous pouvez aussi prendre le nouvel appel en ouvrant le clapet.

Si le clapet est fermé, appuyer sur pour basculer entre les appels.

**Ou** (si le clapet est ouvert)

**Perm.** *I* Prendre le nouvel appel. L'appel en cours est mis en attente.

Pour basculer entre deux appels lorsque les communications sont établies, appuyez toujours sur

#### **Refuser le nouvel appel**

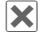

X Appuyer.

**Ou** (si le clapet est ouvert)

**§Rejeter§** Appuyer.

Appuyer sur  $|\mathsf{X}|$ .

#### **Prendre le nouvel appel et mettre fin à l'appel en cours.**

(Uniquement si le clapet est ouvert)

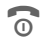

**B** Terminer la communication en cours.

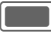

Prendre le nouvel appel.

### <span id="page-28-0"></span>**Mettre fin aux appels**

#### **Clapet fermé**

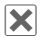

**X** Appuyer. Vous reprenez la communication en attente.

#### **Clapet ouvert**

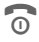

Appuyer **brièvement** sur la touche Fin.

**ou**

**§Options§** Ouvrir le menu et sélectionner **Annuler**.

Dès que **Retour à l'appel en attente ?**  s'affiche, vous pouvez sélectionner l'une des options suivantes :

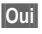

*Soui* Accepter l'appel en attente.

**§Non§** Mettre fin à l'appel en attente.

# <span id="page-28-1"></span>**Conférence**

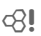

(Pas pendant les appels vidéo)

Vous pouvez appeler successivement 5 participants au maximum, puis les rassembler en une conférencekt.

Il est impossible d'établir une conférence quand le clapet est fermé.

Si vous fermez le clapet, vous pouvez continuer une conférence en cours si vous êtes en mode mains-libres (page 31).

Une fois la communication établie :

**§Options§** Ouvrir le menu et sélectionner **Attente**. L'appel en cours est mis en attente.

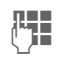

**JELE C**omposer un nouveau<br>U**LE de la nou-**numéro. Une fois la nouvelle communication établie …

**§Options§** … ouvrir le menu et sélectionner **Conférence**. L'appel en attente est intégré à la conférence.

### **Mettre fin à une conférence**

### **Mettre fin à tous les appels**

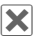

 $|\mathsf{X}|$  Appuyer.

**Ou** (si le clapet est ouvert)

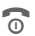

 $\widehat{\omega}$  Appuyer

Ou fermer le clapet.

**Tous** les appels d'une conversation à plusieurs prennent fin.

### **Mettre fin à un appel**

(Uniquement si le clapet est ouvert) Voir [Mettre fin aux appels, p. 28.](#page-28-0)

### **Appel privé**

(Uniquement si le clapet est ouvert)

Il vous est possible d'isoler un participant et d'avoir une conversation privée tout en mettant la conférence en attente.

**§Options§** Ouvrir le menu et sélectionner **Privé**. Sélectionner ensuite le numéro du correspondant avec lequel vous souhaitez converser en privé.

Vous pouvez basculer entre l'appel privé et la conférence :

**§Options§** Ouvrir le menu et sélectionner **Perm.**.

Une fois votre appel privé terminé, vous disposez des possibilités suivantes :

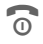

**E Mettre fin à l'appel privé<br>
En et rejoindre la conférence** 

**ou**

**§Options§** Ouvrir le menu et sélectionner **Conférence**. L'appel privé rejoint la conférence.

## **Options de communication**

Les fonctions suivantes ne sont disponibles qu'en cours de communication :

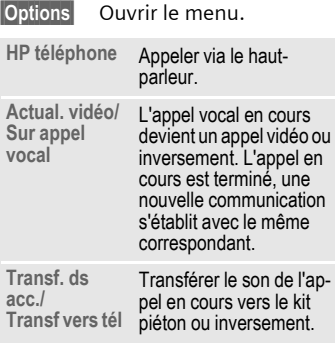

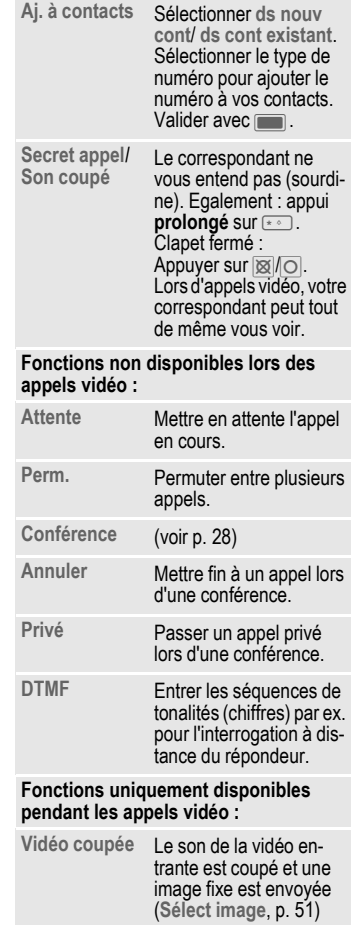

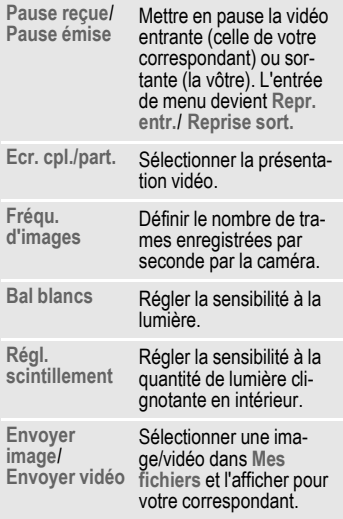

## **Séquences de tonalités (DTMF)**

(Uniquement si le clapet est ouvert) Vous pouvez saisir des codes de contrôle (chiffres), **pendant une communication**, pour consulter un répondeur à distance. Ces chiffres sont directement transmis sous forme de tonalitésDTMF (codes de contrôle).

# <span id="page-30-0"></span>**Contacts**

Le répertoire peut contenir des contacts avec plusieurs numéros de téléphone et de fax ainsi que d'autres informations.

Les contacts peuvent contenir les types d'entrées suivants :

- Contacts enregistrés sur le téléphone [\(p. 31\).](#page-31-0)
- Contacts SIM enregistrés sur la carte SIM [\(p. 33\).](#page-33-0)
- Listes de distribution : raccourcis vers des communications avec plusieurs personnes.
- Groupes : catégories de contacts (par ex. avec une sonnerie partagée).

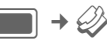

#### **ou**

Ouvrir les contacts.

Les contacts sont divisés en 4 onglets (Tous les contacts, Groupes, Contacts SIM, Filter) permettant un accès rapide.

## **Composer le numéro d'un contact**

Appeler le contact sélectionné

### **ou**

**(iii)** Passer un appel (vidéo).

#### **ou**

G Appuyer de manière **prolongée** pour activer la numérotation vocale.

#### **Contact sélectionné**

Appeler le numéro par défaut/vidéo activé. Si aucun numéro par défaut n'est en mémoire, sélectionnez le numéro à appeler.

#### **Contact carte SIM sélectionné**

Appeler le numéro. Si plusieurs numéros sont en mémoire, sélectionnez le numéro à appeler.

#### **Plusieurs numéros sélectionnés**

Si plusieurs contacts ou une liste de distribution sont sélectionnés, la touche Communication **A** et la touche d'appel vidéo *i* sont inutilisables.

# <span id="page-31-0"></span>**Tous les contacts**

Chaque contact peut rassembler 4 numéros et adresses e-mail, 2 URL, numéros de fax et adresses postales. Vous pouvez définir une valeur par défaut pour chaque type d'entrée.

### **Nouvelle entrée**

**<Nouv. entr>**

Sélectionner.

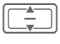

Sélectionner le type de numéro.

Les champs de saisie possibles se divisent en 4 onglets.

Les onglets suivants s'affichent :

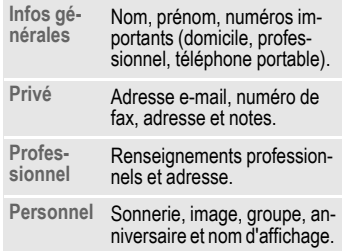

A l'intérieur des onglets :

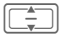

Sélectionner les champs de saisie.

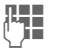

Remplir les champs de saisie.

Un nom au moins doit être entré. Le nom de chaque contact doit être unique. Toujours entrer le numéro avec le préfixe.

#### <span id="page-31-1"></span>**Attribuer des fichiers multimédias**

Dans certains champs de saisie (sonnerie, vidéo, image), vous pouvez attribuer des sonneries et images audio/vidéo.

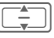

Sélectionner un champ multimédia (par ex. photo) et valider avec  $\blacksquare$ .

#### **Sauver un contact**

**§Options§** Ouvrir le menu et sélectionner **Sauver**. Valider la demande avec  $\Box$ .

### **Options des contacts**

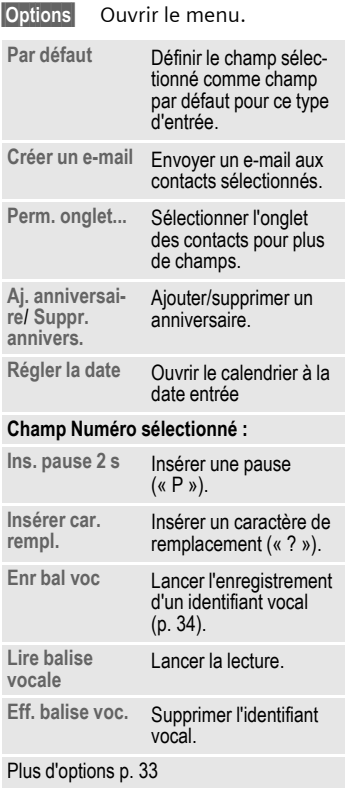

# **Groupes**

Les groupes suivants ont déjà été créés et peuvent être renommés, mais pas supprimés : **Famille**, **Amis**, **Bureau**, **VIP**.

### **Nouveau groupe**

Vous pouvez ajouter vos propres groupes.

**<Nv. groupe>**

Sélectionner et entrer le nom d'un nouveau groupe

**Termi.** Appuyer pour valider.

### **Ajout d'un membre**

Sélectionner un groupe. Lorsque le groupe est affiché en surbrillance, son nombre d'entrées s'affiche sur la deuxième ligne.

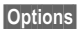

**§Options§** Ouvrir le menu et sélectionner **Aj. nv mbre**. La liste de tous les contacts qui ne sont pas dans le groupe s'affiche.

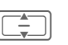

I Sélectionner les nouveaux membres et valider avec **compared** 

**§Ajouter§** Valider la sélection.

### **Editer un groupe**

**§Options§** Ouvrir le menu et sélectionner **Editer**.

Vous pouvez renommer le groupe et lui attribuer une sonnerie audio et une photo [\(p. 31\).](#page-31-1)

# <span id="page-33-0"></span>**Contacts SIM**

Les contacts sauvegardés sur la carte SIM sont gérés dans cet onglet. Les contacts de la carte SIM contiennent moins d'informations que ceux sauvegardés sur le téléphone.

### **Nouvelle entrée**

#### **<Nouv. entr>**

Sélectionner pour créer une nouvelle entrée

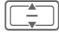

I Naviguer dans les champs de saisie

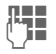

**J Renseignez les champs de<br>U+C de saisie (nom et 3 numéros** maximum).

**SIM**/**SIM protégée**

Sélectionnez l'emplacement d'enregistrement.

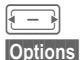

Sélectionner le numéro

**Options** Ouvrir le menu et sélectionner **Sauver**, puis valider la demande  $avec$  $\blacksquare$ .

Valider l'enregistrement.

### **Options SIM**

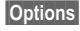

**§Options§** Ouvrir le menu et sélectionner **Aj. autr. champs**.

Cette option vous permet de convertir un contact SIM en contact normal.

# **Filtrer**

Sélectionner un critère de filtre. Une liste des contacts associés à la fonction choisie s'affiche.

# <span id="page-33-1"></span>**Menu Options**

Selon la situation, vous disposez de différentes fonctions. Vous pouvez les utiliser avec l'entrée en cours ou avec plusieurs entrées sélectionnées.

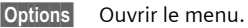

#### **Listes de distribution**

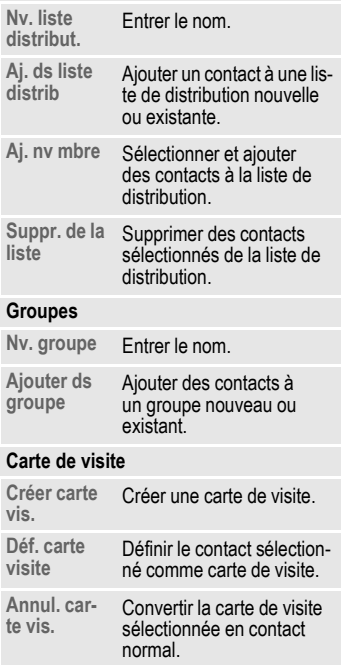

#### **Champ multimédia sélectionné**

par ex. **Jouer la sonnerie**  Lancer la lecture. (identique pour vidéo et image).

par ex. **Rempl. sonnerie**  Sélectionner une nouvelle sonnerie. (identique pour vidéo et image).

par ex. **Suppr. sonnerie**  Supprimer la sonnerie actuelle des contacts. (identique pour vidéo et image).

#### **Options générales**

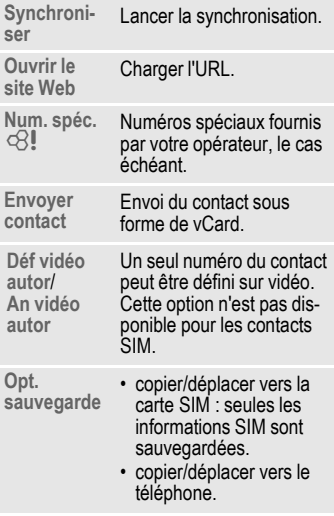

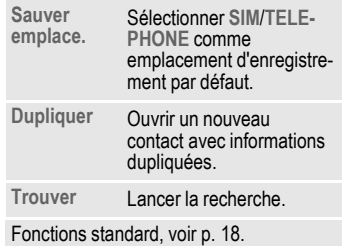

## **Numérotation vocale**

Vous pouvez appeler un contact en prononçant son nom. Les contacts de la carte SIM, les listes de distribution et les groupes ne peuvent avoir d'identifiant vocal.

Vous pouvez enregistrer une centaine d'identifiants vocaux. Vous pouvez attribuer un identifiant vocal à chaque numéro d'un contact.

### <span id="page-34-0"></span>**Enregistrement d'un identifiant vocal**

Enregistrez l'identifiant vocal dans un environnement silencieux. L'identifiant peut avoir une durée de 3 secondes.

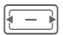

Ouvrir l'onglet des contacts.

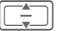

Sélectionner un contact.

Sélectionner un champ de saisie.

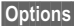

**§Options§** Ouvrir le menu et sélectionner **Enr bal voc**.

**§Démar§** Commencer l'enregistrement.

Un bref signal retentit. Prononcez le nom. Répétez le nom après sa lecture.

### **Numérotation vocale**

### **Clapet fermé**

Si un kit piéton est branché sur le téléphone : appuyez sur la touche d'activation du kit piéton pour activer la numérotation vocale.

#### **Clapet ouvert**

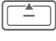

G Appuyer de manière **prolongée.**

Prononcez le nom après la tonalité.

# <span id="page-35-0"></span>**Listes d'appels**

 $\blacksquare$  + $\oslash$ Les différentes informations relatives aux appels sont répertoriées sous 5 onglets :

**Tous les appels, Appels émis**, **Appels perdus**, **Appels reçus** et **Durée et coûts**.

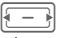

 $\boxed{-}$  Naviguer dans les onglets.

Chaque liste répertorie les 100 appels les plus récents.

# **Listes d'appels**

Le téléphone enregistre les appels émis, manqués et reçus afin de faciliter leur recomposition.

Les appels audio et vidéo sont enregistrés.

### **Composition d'un numéro**

 $\left\{ \begin{array}{c} \begin{array}{c} \begin{array}{c} \end{array} \\ \begin{array}{c} \end{array} \end{array} \right\}$  Sélectionner la liste d'appels (par ex. **Appels perdus**).

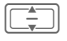

 $\left| \begin{array}{c} \begin{array}{c} \begin{array}{c} \hline \begin{array}{c} \hline \hline \hline \hline \hline \end{array} \end{array} \right| \end{array}$  Sélectionner l'entrée.

 $\mathcal{L}$ /G)

Composer le numéro (si disponible), passer un appel vidéo.

### **Appels perdus** b

Les appels auxquels vous n'avez pas répondu sont enregistrés en vue d'un rappel.

# **Durée et coûts**

Pendant un appel, vous pouvez afficher le coût et la durée. Définissez la devise dans laquelle vous souhaitez afficher les coûts. Selon votre carte SIM, vous pouvez aussi définir une limite pour le compte.

Les informations suivantes sur le type d'appel sélectionné s'affichent : date/heure, durée et coût. Le nombre d'appels reçus et émis s'affiche également.
# <span id="page-36-0"></span>**Appareil photo**

Vous pouvez aussi démarrer et utiliser la caméra lorsque le clapet est fermé.

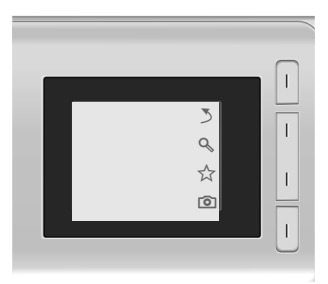

Si vous utilisez la caméra lorsque le clapet est fermé, tournez le téléphone de 90 degrés environ vers la gauche pour voir les menus. Les photos/vidéos sont affichées et enregistrées en mode paysage. Sinon, les photos/vidéos sont affichées à angle droit lorsque vous les ouvrez avec le lecteur média ou les envoyez dans un message.

## **Lancer la caméra :**

### **Clapet fermé**

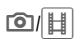

**o** $\leftarrow$  Sélectionner pour enclencher la caméra en mode photo/vidéo.

### **Clapet ouvert**

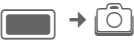

**Mode image** /**Mode vidéo**

Sélectionner le mode et valider avec **[Comparent**].

L'aperçu de l'image en cours s'affiche.

Vous pouvez aussi enclencher le mo- $\begin{array}{c|c}\n\overline{5} & \phantom{5} \\
\hline\n\end{array}$  de appareil photo depuis le lecteur<br>  $\overrightarrow{6}$ <br>  $\overrightarrow{1}$ <br>  $\overrightarrow{2}$ <br>  $\overrightarrow{2}$ <br>  $\overrightarrow{2}$ <br>  $\overrightarrow{2}$ <br>  $\overrightarrow{2}$ <br>  $\overrightarrow{3}$ <br>  $\overrightarrow{4}$ <br>  $\overrightarrow{5}$ <br>  $\overrightarrow{6}$ <br>  $\overrightarrow{7}$ <br>  $\overrightarrow{8}$ <br>  $\overrightarrow{9}$ <br>  $\overrightarrow{1}$ média ou l'éditeur MMS.

vidéo depuis l'éditeur MMS, la durée maximum de l'enregistrement est de 10 secondes.

## <span id="page-36-2"></span>**Photos/vidéos**

### <span id="page-36-1"></span>**Réglages avant la prise de vue**

### **Clapet fermé**

Ë Appuyer pour ouvrir le réglage de la luminosité. Appuyer sur ☆/ ☆ pour régler la luminosité.

Ø Appuyer pour ouvrir le mode zoom. Appuyer sur  $Q_t^*$ /  $Q_t$  pour sélectionner le niveau de zoom.

### **Clapet ouvert**

Diminuer/augmenter la luminosité. Il existe 7 degrés de luminosité  $(-3 \text{ à } +3)$ .

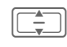

Zoom avant/arrière (7 degrés).

### **Photos**

Régler la caméro en mode image.

### **Clapet fermé**

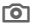

com Prendre la photo.

### **Clapet ouvert**

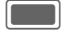

Prendre la photo.

### **Vidéos**

Réglez l'appareil sur le mode vidéo.

### **Clapet fermé**

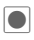

 $\bigcirc$  Commencer l'enregistrement.

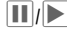

 $\left|\left| \right| \right|$  Marquer une pause/reprendre l'enregistrement.

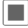

 $\blacksquare$  Terminer l'enregistrement.

### **Clapet ouvert**

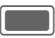

Commencer l'enregistrement. L'enregistrement peut durer jusqu'à 5 minutes.

### **§Pause§**/**§Contin.§**

Contrôler l'enregistrement.

**§Stop§** Terminer l'enregistrement.

L'enregistrement ou la lecture d'une vidéo est interrompu si vous ouvrez/fermez le clapet.

### **Visionnage des photos/vidéos**

### **Enregistrer des photos/vidéos**

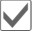

Valider la sauvegarde.

**Ou** (si le clapet est ouvert)

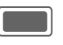

Valider la sauvegarde. L'image s'affiche.

La photo/vidéo est sauvegardée dans le dossier **Lecteur média** [\(p. 56\)](#page-56-0) avec un nom, la date et l'heure.

### **Lancer la lecture vidéo.**

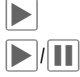

Lancer la lecture.  $\sum_{\ell}$  Lire/mettre en pause,

selon la situation du moment.

 $\pm$   $\parallel$   $\parallel$   $\pm$  Contrôler le volume pendant la lecture.

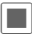

Stop playback.

**Ou** (si le clapet est ouvert)

**§Options§** Ouvrir le menu et sélectionner **Lire**.

### **Repasser au viseur**

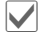

' Ouvrir le viseur.

**Ou** (si le clapet est ouvert)

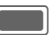

C Ouvrez le viseur pour prendre une autre photo/enregistrer une nouvelle vidéo.

### **Supprimer des images/vidéos**

 $\hat{H}$  Supprimer une image/ vidéo et ouvrir le viseur.

**Ou** (si le clapet est ouvert)

**Suppr** Supprimer une image/ vidéo et ouvrir le viseur.

# <span id="page-38-0"></span>**Créer message**

Vous pouvez composer des messages SMS et MMS et des e-mails.

<sup>C</sup>¢M¢ **Créer message** ¢ Sélectionner le type de message.

## <span id="page-38-4"></span><span id="page-38-2"></span>**SMS/MMS**

### **SMS**

<span id="page-38-3"></span>Vous pouvez envoyer et recevoir des messages très longs (jusqu'à 760 caractères) sur votre téléphone. Ils se composent automatiquement de plusieurs SMS concaténés (facturés comme plusieurs SMS).

### **MMS**

<span id="page-38-1"></span>Le **M**ultimedia **M**essage **S**ervice (MMS) permet d'envoyer à un autre téléphone portable ou à une adresse e-mail du texte, des images/vidéos et des sons dans un message combiné.

Demandez à votre opérateur s'il propose ce service. Vous devrez peutêtre souscrire un abonnementséparé pour ce service.

### **Rédaction/envoi d'un SMS**

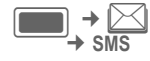

) **→**  $\angle$  → Créer message<br>→ SMS

Entrer le texte/ajouter des éléments.

**§Options§** Ouvrir le menu et sélectionner **Aj. destin.** .

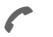

Envoyer le message

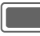

C Valider.

Si l'envoi du SMS échoue, appuyez sur **§Répéter§** .

### **Rédaction/envoi d'un MMS**

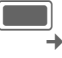

<sup>C</sup>¢M¢ **Créer message** ¢ **MMS**

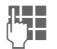

LES Ajouter des éléments<br>Jean de la patricipation de la patricipation de la patricipation de la patricipation de la patricipation de la et/ou entrer le texte (jusqu'à 1024 caractères suivant l'opérateur).

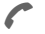

Envoyer le message

Valider.

Si l'envoi du MMS échoue, appuyez sur **§Répéter§** .

### **Options des SMS/MMS**

Dans le menu Options, vous pouvez ajouter/supprimer des destinataires, des images, des modèles, des contacts et des signets ou créer de nouveaux éléments. Vous pouvez sauvegarder des messages comme brouillons. Pour les MMS, vous pouvez ajouter des éléments et un objet.

## <span id="page-39-2"></span>**E-mail**

<span id="page-39-3"></span>Votre téléphone dispose d'un programme de messagerie (client). Vous pouvez l'utiliser pour créer et recevoir des e-mails. Pour créer de nouveaux e-mails, vous devez configurer au moins un compte de messagerie [\(p. 43\).](#page-43-0)

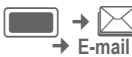

 $\rightarrow$   $\triangleright$   $\rightarrow$  Créer message

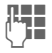

Entrer le texte/ajouter des éléments.

**§Options§** Ouvrir le menu et sélectionner **Ajouter destin.**.

<span id="page-39-1"></span>Envoyer le message. La progression de l'envoi s'affiche.

# <span id="page-39-0"></span>**Boîte récept**

La boîte de réception contient tous les messages MMS, SMS, CB, e-mails et WAP push reçus.

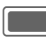

 $\Box$   $\rightarrow$   $\Box$   $\rightarrow$  Boîte récept

### **Structure de la boîte de réception**

Pour permettre un accès rapide, la boîte de réception se compose de trois onglets : MMS/SMS/CB, e-mail et messages WAP push.

Pour passer un appel : sélectionner SMS, MMS ou e-mail et appuyer sur  $\bigcap$   $\bigcap$ .

## **Réception de messages**

A la réception de nouveaux messages, un avis s'affiche sur l'un des deux écrans. Vous ne pouvez pas ouvrir/lire un message si le clapet est fermé.

### **SMS**

Un avis vous avertit de l'arrivée d'un SMS. Les nouveaux messages sont automatiquement sauvegardés dans la boîte de réception.

### <span id="page-39-4"></span>**MMS**

La réception d'un MMS comporte 2 étapes : l'avis du MMS et le MMS lui-même.

Si un nouvel MMS est en attente de téléchargement, l'avis du MMS s'affiche.

### **CB**

Certains opérateurs offrent des services d'information (**C**ell **B**roadcast **S**ervice). Si la fonction est activée [\(p. 43\),](#page-43-1) la réception de messages CB est automatique.

### **E-mail**

La réception d'e-mails n'est pas automatique. Avant de pouvoir lire un e-mail, vous devez le récupérer sur le serveur [\(p. 40\).](#page-40-0)

### **WAP push**

Les messages WAP push sont fournis par des centres de services spéciaux. Selon la configuration, les messages WAP push sont reçus/rejetés automatiquement.

Si vous recevez un message concernant des mises à jour logicielles, vous pouvez lancer une session du gestionnaire de périphériques [\(p. 52\)](#page-52-0).

## **SMS, MMS, CB**

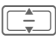

Sélectionner le message et valider avec **com** 

Les numéros, adresses e-mail, vCards et autres éléments pouvant être enregistrés apparaissent automatiquement en surbrillance.

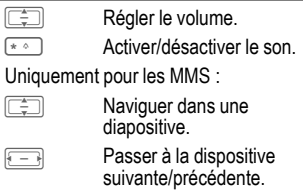

Lire le fichier multimédia.

Dans la boîte de réception, vous disposez des options suivantes : **Afficher**, **Téléch. msg**, **Répondre**/**Répondre à tous**, **Suivant**, **Marquer non lu**, **Aj. aux contacts**.

Lorsque vous lisez un message, vous disposez des options suivantes : **Env**, **Envoyer un MMS**, **Ouvrir lien**, **Revoir**, par ex. **Sauver le son** (sauvegarder le fichier téléchargé), **N° téléphone**, **Enregistrer RV**. Fonctions standard à la [p. 18.](#page-18-0)

**Téléchargement de sonneries et de logos** Dans un SMS, vous pouvez recevoir des liens pour télécharger du contenu. Sélectionnez un lien et lancez le téléchargement en appuyant sur la touche Communication A. Attention : certains logos/sonneries peuvent être protégés (DRM, [p. 16\)](#page-16-0).

## <span id="page-40-1"></span><span id="page-40-0"></span>**E-mail**

Avant de pouvoir lire un e-mail, vous devez le récupérer sur le serveur.

### **Compte POP3**

La boîte de réception du téléphone contient tous les e-mails présents dans la boîte de réception du serveur POP3.

### **Compte IMAP4**

La boîte de réception répertorie les e-mails et les dossiers avec abonnement (par ex. la messagerie). Vous pouvez vous abonner à divers dossiers sur le serveur IMAP4. Seuls les e-mails des dossiers avec abonnement peuvent être récupérés.

Si vous supprimez des e-mails sur votre téléphone, ils sont automatiquement supprimés sur le serveur.

### **Options e-mail**

Dans la boîte de réception, vous disposez des options suivantes : **Afficher**, **Récupérer e-mail**, **Récup ts cptes**, **Régl. du compte**, **Répondre** /**Répondre à tous**, **Suivant**, **Ajouter à contacts**. Pour les comptes POP3 : **Eff. sur serveur**. Pour les comptes IMAP4 : **Abo dossiers**, **Dans le dossier**, **Se désabonner** et tri de l'ordre d'affichage.

Lorsque vous lisez un message, vous disposez des options suivantes : **Ap-** **pel vocal**, **Aller à l'URL**, **Afficher**/**Télécharger**, **Suppr sur tél.**, **Aller à l'URL**.

## **WAP push**

L'indicateur de service et les fichiers audio, vidéo, image et texte sont affichés.

### **Message de chargement de service**

Selon la configuration de votre téléphone, vous êtes connecté au navigateur et le chargement est automatique.

### **Appel du gestionnaire de périphériques**

Si l'opération WAP push nécessite des réglages et une configuration préalable de l'écouteur, le gestionnaire de périphériques est lancé [\(p. 52\)](#page-52-0).

## **Aj. aux contacts**

Vous pouvez ajouter des contacts reçus par SMS, MMS ou e-mail. Vous pouvez ajouter les coordonnées de l'expéditeur ou celles incluses dans le message ou les vCard.

### **Sauvegarde des coordonnées**

Les coordonnées incluses dans un message apparaissent en **§surbrillance§** dans le texte.

**Options** Ouvrir le menu et sélectionner **Aj. aux contacts**.

Vous pouvez soit ajouter des informations à un contact ou créer un nouveau contact.

### **Sauvegarde d'une vCard (carte de visite).**

**§Options§** Ouvrir le menu et sélectionner **Sauver contact**.

## **Listes des messages**

Les messages sont affichés de la même façon que dans la boîte de réception [\(p. 39\).](#page-39-0)

## **Brouillons**

 $\blacktriangleright$   $\bowtie$   $\blacktriangleright$  Brouillons La liste se divise en deux onglets : SMS/MMS et e-mail.

Vous pouvez enregistrer un message comme brouillon lorsque vous le rédigez. Si la transmission échoue et si vous fermez le clapet ou si vous lancez une nouvelle application pendant la création d'un message (par ex. en acceptant un appel entrant), celui-ci est automatiquement enregistré comme brouillon.

Les e-mails ne sont pas synchronisés avec le serveur.

## <span id="page-41-0"></span>**Msgs envoyés**

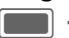

**EO** →  $\boxtimes$  → Msgs envoyés

La liste contient tous les messages envoyés et se divise en deux onglets : SMS/MMS et e-mail.

## **Configuration des messages**

Vous pouvez configurer vos SMS, MMS, e-mails, messages d'information et messages vocaux.

## **Réglages SMS**

**E⇔**  $\rightarrow$  <del>S</del>MS  $\rightarrow$  Régl. message<br>  $\rightarrow$  Sélectionner la fonction.

### **Profils SMS**

Il existe 5 profils différents pour les SMS.

#### **En-tête autom.**

Le modèle d'en-tête est inséré automatiquement au début du SMS.

#### <span id="page-42-0"></span>**Signature auto**

Le modèle de signature est inséré automatiquement à la fin du SMS.

#### **Enr.auto. él env**

Tous les SMS envoyés sont automatiquement sauvegardés dans le dossier des messages envoyés [\(p. 41\).](#page-41-0)

#### **Eff auto SMS**

Le SMS le plus ancien de la boîte de réception est supprimé à la réception d'un nouveau SMS.

### **Binettes**

Les binettes apparaissent automatiquement sous forme de petites images.

### **Taille du texte**

Vous pouvez régler la taille d'affichage du texte dans l'éditeur de SMS.

## <span id="page-42-1"></span>**Réglages MMS**

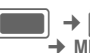

- **C** → **MMS** → Régl. message<br>
→ MMS<br>
→ Sélectionner la fonction
	-

### **Profils MMS**

Il existe 5 profils différents pour les MMS. Vous recevrez les données nécessaires de votre opérateur ou via le configurateur (« Setting Configurator ») à l'adresse suivante : **[www.BenQMobile.com/customercare](http://www.BenQMobile.com/customercare)**

### **Récup rés orig/Réc.autre rés**

Vous pouvez configurer le moment du téléchargement des messages MMS depuis le serveur pour la récupération sur le réseau d'origine et la récupération sur un autre réseau.

#### **Dem. rap lecture**

Si cette fonction est activée, un accusé de réception vous est envoyé lorsque le destinataire lit le MMS pour la première fois.

#### **Dem rap remise**

Si cette fonction est activée, un accusé de réception vous est envoyé lorsque le destinataire a téléchargé le message MMS.

#### **Heure de remise**

Vous pouvez choisir la durée pendant laquelle le MMS doit être stocké sur le serveur avant d'être envoyé au destinataire.

### **Période val.**

Si le MMS n'a pas pu être envoyé au cours de cette période, il est automatiquement supprimé du serveur.

#### **Masque numéro**

Si cette fonction est activée, votre numéro de téléphone est masqué.

#### **Msg anon**

Si vous avez défini **Rejeter**, les MMS anonymes sont automatiquement refusés.

### **Rapport lect**  $\bigcirc$   $\bigcirc$

Si cette fonction est activée, vous recevez un accusé de réception à la lecture.

### **Autor rap. remise**

Si cette fonction est activée, vous recevez un accusé de réception à la réception.

### **Mode créa**

Vous pouvez limiter le contenu pouvant être ajouté à un MMS.

### **Signature autom.**

Voir Réglages SMS [p. 42.](#page-42-0)

#### **Enr.auto él env.**

Voir Réglages SMS [p. 42.](#page-42-0)

### **Autoriser pub**

Si cette fonction est désactivée, les publicités sous forme de MMS sont automatiquement refusées.

### **Taille maxi mess**

La limitation de taille concerne les MMS téléchargés et créés.

## <span id="page-43-2"></span><span id="page-43-0"></span>**Réglages e-mails**

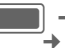

- $\blacktriangleright\blacktriangleright\blacktriangleright\blacktriangleright\blacksquare$   $\blacktriangleright\blacktriangleright\blacktriangleright\blacktriangleright\blacktriangleright\blacksquare$  Régl. message  $\rightarrow$  **F-mail** 
	- ¢ Sélectionner la fonction.

Avant utilisation, l'accès au serveur ainsi que les paramètres d'e-mail doivent être configurés. Vous recevrez les données nécessaires de votre opérateur ou via le configurateur (« Setting Configurator ») à l'adresse suivante :

#### **[www.BenQMobile.com/customercare](http://www.BenQMobile.com/customercare)** Vous disposez de 5 comptes différents pour les configurations e-mails.

## <span id="page-43-1"></span>**Réglages CB**

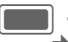

 $\blacktriangleright$   $\blacktriangleright$   $\blacktriangleright$  Régl. message ¢ **Diffusion**

 $\rightarrow$  Sélectionnez la fonction.

Activez/désactivez le service CB et affichez les informations en mode veille. Vous pouvez choisir jusqu'à 10 types de messages d'information que vous souhaitez recevoir.

## <span id="page-44-2"></span><span id="page-44-0"></span>**Messagerie vocale**

⊲a!

La plupart des opérateurs mettent à votre disposition une boîte vocale sur laquelle les appelants peuvent laisser un message si

- votre téléphone est éteint ou ne peut pas recevoir d'appels.
- vous ne voulez pas répondre.
- vous êtes déjà en communication (et que **Appel en attente** [p. 50](#page-50-0) n'est pas activé).

Si la boîte vocale n'est pas incluse dans l'offre de votre opérateur, vous devez souscrire un abonnement à ce service et éventuellement effectuer un paramétrage manuel de la messagerie vocale. La procédure ci-dessous peut varier, suivant l'opérateur.

### **Réglages**

**E** →  $\boxed{\blacktriangle}$  → Message vocal

Si vous n'avez pas encore saisi de numéro :

**§Oui§** Valider la demande d'ouverture du champ de saisie.

Ou ouvrir l'éditeur via le menu principal :

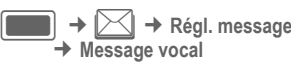

#### **N° de la bte voc**

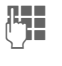

**JELEN** Composez le numéro et<br>U**LEN** confirmez en appuyant  $\mathsf{sur} \blacksquare$ .

### **Avis**

Vous pouvez activer ou désactiver l'affichage d'une notification lorsque vous avez un nouveau message vocal.

## <span id="page-44-1"></span>**Internet**

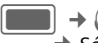

 $\begin{array}{c} \hline \end{array}$   $\rightarrow$  Sélectionner la fonction.

Accédez aux dernières informations sur Internet, dans un format adapté à l'écran de votre téléphone.

L'activation de la fonction démarre le navigateur avec l'option prédéfinie. Les paramètres peuvent être spécifiés ou prédéfinis par votre opérateur.

### **Mettre fin à une connexion**

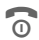

**B** Appuyer pour vous déconnecter et fermer le navigateur.

### **Navigation dans le navigateur**

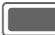

- Sélectionner un lien
- Réglages, état activé/désactivé

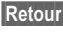

**§Retour§** Appuyer pour revenir à la page précédente

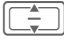

- Champ de saisie/lien suivant/précédent.
- Faire défiler ligne par ligne

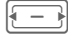

Appuyer pour naviguer sur la page.

### **Saisie de caractères spéciaux**

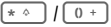

Sélectionner des caractères spéciaux.

### **Entrer URL**

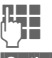

**THE** Entrer une URL

**§Options§** Ouvrir le menu et sélectionner **Aller**.

Lancer le navigateur et afficher le site Internet.

### **Liste des signets**

Permet d'afficher la liste des signets enregistrés dans le téléphone.

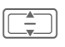

Sélectionner le signet et valider avec pour appeler l'URL

### **Historique**

Permet d'afficher la liste des derniers sites consultés.

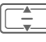

Sélectionner l'entrée de l'historique

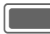

Appeler l'URL

Pour les fonctions standard, reportez-vous à la [p. 18](#page-18-0).

### **Régl. navigateur**

Vous pouvez régler les fonctions multimédia, l'aspect, la convivialité, les paramètres de sécurité et le WAP push de votre navigateur en fonction de vos besoins. Vous pouvez configurer et sélectionner jusqu'à 5 profils pour votre navigateur.

### <span id="page-45-0"></span>**Téléchargement**

Différentes applications sont disponibles sur Internet. Après téléchargement, ils peuvent être utilisés sur votre téléphone. Vous ne pouvez pas télécharger plus d'un contenu à la fois.

La fermeture du clapet n'a aucune influence sur les téléchargements en cours.

Vous pouvez télécharger de trois manières différentes :

- Navigation sur Internet
- Open Mobile Alliance (OMA) : téléchargement de contenu multimédia auxquels des droits numériques sont associés.
- Téléchargement d'applications Java : ces applications sont décryptées et gérées par Java Application Manager (JAM)

Vous pouvez utiliser le navigateur pour télécharger des applications (sonneries, jeux, images, animations, etc.) sur Internet.

BenQ Mobile décline toute garantie et responsabilité concernant toute application installée par le client et tout logiciel non fourni avec le téléphone. Il en va de même pour les fonctions activées ultérieurement à la demande du client. L'acheteur supporte seul le risque de perte, d'endommagement ou de défaut de cet appareil ou des applications, ainsi que, d'une façon générale, tous les dommages et conséquences que peuvent entraîner ces applications. En cas de remplacement/d'échange ou de réparation de l'appareil, de telles applications ou l'activation ultérieure de certaines fonctions peuvent être supprimées. En pareils cas, l'acheteur doit retélécharger ou réactiver l'application. Vérifiez que votre téléphone est équipé du système Digital Rights Management (DRM), afin que les applications téléchargées soient protégées contre toute copie non autorisée. Ces applications ne sont conçues que pour votre téléphone et ne peuvent pas être transmises vers un autre support, même pour en faire une copie de sécurité. BenQ Mobile décline toute responsabilité ou garantie quant à la possibilité et à la gratuité d'un nouveau téléchargement ou d'une nouvelle activation des applications. Nous vous conseillons de sauvegarder les applications de temps en temps sur votre ordinateur Windows® à l'aide de « Mobile Phone Manager » (**www.BenQ-Siemens.com/ef81**).

Votre navigateur Internet est sous licence de : OPENWAVE<sup>\*</sup>

## <span id="page-46-0"></span>**Jeux**

 $\blacksquare$ 

§ Des jeux sont disponibles sur Internet. Vous pouvez en télécharger sur votre téléphone. Après téléchargement, ils peuvent être utilisés sur votre téléphone.

Certains jeux sont préinstallés sur le téléphone. Ils sont décrits à l'adresse suivante :

<span id="page-46-1"></span>**[www.BenQ-Siemens.com/ef81](http://www.BenQ-Siemens.com/ef81)**

# **Réglages**

## <span id="page-46-2"></span>**Profils**

 $\longrightarrow$   $\rightarrow$   $\rightarrow$  Profils

Vous pouvez stocker différents réglages dans un profil de téléphone, par exemple pour adapter le téléphone aux bruits environnants.

- Les kits véhicule Bluetooth ne prennent pas en charge certains profils, par ex. Général, Silencieux, Réunion, Outdoor, Kit véhicule, Kit piéton.
- Si vous modifiez les réglages alors que vous n'êtes pas dans le menu Profils, les modifications ne sont pas enregistrées dans le profil sélectionné.

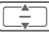

Sélectionner un profil par défaut ou un profil personnel.

Activer le profil.

 $\qquad \qquad \blacksquare$ Pour modifier un profil par défaut ou créer un profil personnel :

```
\begin{array}{|c|} \hline \begin{array}{|c|} \hline \hline \hline \hline \hline \end{array} \\ \hline \end{array}
```
Sélectionner un profil.

**§Options§** Ouvrir le menu et sélectionner **Modifier les régl.**.

La liste des paramètres disponibles s'affiche. Pour plus d'informations, reportez-vous aux descriptions de menu correspondantes.

#### **Kit piéton**

Le profil spécial est automatiquement défini lorsque vous utilisez un kit piéton d'origine.

## **Sonneries**

 $\begin{array}{c} \hline \end{array}$   $\rightarrow$   $\mathcal{P}$   $\rightarrow$  Sonneries Configurez les sonneries du téléphone en fonction de vos besoins. Le réglage du volume contrôle le volume de la sonnerie ainsi que le volume de tous les autres sons des différentes applications. Vous pouvez activer/désactiver la sonnerie suivant les fonctions ou la réduire à un simple bip.

## **Thèmes**

 $\Box$   $\rightarrow$   $\cancel{2}$   $\rightarrow$  Thèmes

Vous pouvez personnaliser l'interface utilisateur de votre téléphone. Il vous suffit d'appuyer sur une touche pour affecter un thème particulier à différentes fonctions.

Afin d'économiser de la capacité de stockage, les fichiers de thèmes sont compressés. Après un téléchargement [\(p. 45\)](#page-45-0) ou un appel depuis **Mes fichiers** ([p. 58\)](#page-58-0), ces fichiers sont automatiquement décompressés à l'activation.

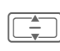

**I Sélectionner le thème et** valider avec  $\blacksquare$ .

Si vous supprimez un thème actif, les éléments utilisés retrouvent leurs valeurs par défaut.

## <span id="page-47-0"></span>**Ecran**

 $\Box$   $\rightarrow$   $\cancel{\mathscr{P}}$   $\rightarrow$  Ecran

### **Images**

Vous pouvez définir différentes images pour les fonctions suivantes :

- <span id="page-47-2"></span>• Fond d'écran: Fond d'écran affiché sur l'un des deux écrans en mode veille. Vous pouvez définir un fond d'écran séparé pour chaque écran.
- <span id="page-47-3"></span>• Logo: Dessin affiché à la place du logo de l'opérateur.

### <span id="page-47-1"></span>**Economiseur**

L'image s'affiche sur l'un des deux écrans lorsque le délai spécifié a expiré. Tout appel entrant, pression d'une touche ou ouverture/fermeture du clapet l'arrête sauf si la fonction de sécurité est activée. Le réglage est valable pour les deux écrans.

Lorsque l'économiseur d'écran est activé manuellement,

- l'autonomie en communication ou en veille est considérablement réduite ;
- l'économiseur d'écran peut provoquer des dommages irréversibles sur votre écran.

### <span id="page-47-4"></span>**Message d'accueil**

Message défini affiché à la mise en route du téléphone.

#### **Rétro-éclairage**

Régler la durée de rétro-éclairage de l'écran.

#### <span id="page-48-1"></span>**Luminosité**

<span id="page-48-0"></span>Régler la luminosité de l'écran.

#### **Eco énerg.**

Activer l'affichage de l'heure lorsque l'écran se met en mode veille. Le réglage est valable pour les deux écrans.

## **Vibration (alerte silencieuse)**

 $\Box$   $\rightarrow$   $\mathscr{D}$   $\rightarrow$  Vibration Pour éviter d'être dérangé par la sonnerie du téléphone, vous pouvez la remplacer par l'alerte silencieuse. Celle-ci peut être activée en plus de la sonnerie.

## <span id="page-48-3"></span>**Connectivité**

<span id="page-48-2"></span>**E** → *Q*<sup>2</sup> → Connectivité

### **Bluetooth ® (BT)**

Bluetooth est une liaison radio de courte portée qui permet de raccorder (sans fil) un kit piéton ou un kit véhicule au téléphone.

Chaque appareil Bluetooth dispose d'une adresse unique et peut éventuellement être défini par un nom explicite.

Pour assurer la sécurité d'une connexion Bluetooth, vous pouvez utiliser un mot de passe ou ajouter le partenaire BT à une liste d'appareils « reconnus ».

Le nom et les logos Bluetooth ® sont la propriété de Bluetooth SIG, Inc. BenQ Corp les utilise sous licence. Tous les autres noms et marques appartiennent à leurs propriétaires respectifs. Bluetooth QDID (Qualified Design ID) : B02421.

#### **Bluetooth actif**

Activer/désactiver Bluetooth.

#### **Empl. fich.**

Sélectionnez l'emplacement où doivent être stockés les fichiers après leur transfert via Bluetooth.

#### **Rechercher**

Recherchez des périphériques spécifiques ou tous les périphériques Bluetooth.

Les périphériques trouvés sont affichés dans une liste (pour les options de listes, voir ci-après).

#### **Appareils connus**

Consultez la liste des périphériques connus (pour les options de listes, voir ci-dessous).

#### **Dern. connexion**

Consultez la liste des 10 derniers périphériques connectés, y compris ceux qui sont actuellement connectés (pour les options de listes, voir ci-dessous).

#### **Nom Bluetooth**

Affichez les caractéristiques de votre périphérique. Sélectionnez **Nom de l'appareil :**. Il s'agit du nom indiqué à votre partenaire. Sans nom, le téléphone utilise l'adresse appareil non modifiable.

### **Visib Bluetooth**

L'adresse appareil ou le **Nom Bluetooth** de votre téléphone sera transmis(e) ou non aux autres appareils BT s'ils en ont besoin pour recevoir ou envoyer des données.

### <span id="page-49-3"></span>**GPRS**

### dsi

( **G**eneral **P**acket **R**adio **S**ervice)

Le GPRS peut être activé ou désactivé en fonction de votre opérateur.

### <span id="page-49-1"></span>**Compteur don.**

Afficher les informations relatives au transfert de données.

### **Prof. connex.**

dsi

En fonction de votre opérateur, jusqu'à 25 profils contenant un ensemble de paramètres utilisés par des applications peuvent être prédéfinis.

### <span id="page-49-4"></span>**Profils Internet**

k

En fonction de votre opérateur, jusqu'à 25 profils contenant un ensemble de paramètres utilisés par des applications peuvent être prédéfinis.

### **Temps de garde**

æ!

En fonction de votre opérateur, vous pouvez définir le temps de garde attribué à toutes les applications.

## <span id="page-49-2"></span>**Raccourcis**

Vous pouvez affecter respectivement un numéro ou une fonction important(e) à chacune des touches écran, à la touche centrale et aux touches 2 à 9 (numérotation abrégée).

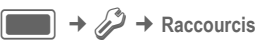

#### **Sélection de touche**

**Tche écr gche** /**Tch écr dte**

Sélectionner une touche et valider avec **ight**.

### **Tches navigation**

Sélectionner et valider

avec **ig als**. Sélectionner **Haut** /**Bas** /

**Gauche** /**Droite** et valider

avec **in the set of the set of the set of the set of the set of the set of the set of the set of the set of the set of the set of the set of the set of the set of the set of the set of the set of the set of the set of the** 

**Touches chiffrées**

Sélectionner et valider avec **ig als**. Sélectionner une touche numérique et valider avec **in a**.

### **Réglage de la fonction**

Sélectionner une fonction et valider avec **on**.

#### **Lancement d'une fonction/appel d'un numéro**

Appuyer de manière **prolongée** pour lancer l'application/composer le numéro.

### **Fonctions prédéfinies**

Les fonctions suivantes sont prédéfinies et ne peuvent être modifiées.

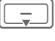

Ouvrir les contacts ([p. 30\)](#page-30-0).

 $\overline{1-\omega}$  Sélectionner le numéro de la messagerie [\(p. 44](#page-44-0)).

<span id="page-49-0"></span>La fonction d'une touche d'écran peut être prédéfinie par l'opérateur (par ex. accès aux services SIM ou appel direct du portail Internet). La programmation de cette touche peut ne pas être modifiable.

## <span id="page-50-5"></span>**Régl. de l'appel**

**E F F F Régl. de l'appel**<br> **F** Sélectionner la fonction.

### <span id="page-50-2"></span>**Cacher identité**

Lorsque vous appelez, votre numéro peut s'afficher sur l'écran de votre correspondant. Ces réglages s'appliquent aux appels vocaux et vidéo.

### <span id="page-50-4"></span><span id="page-50-0"></span>**Appel en attente**

ď

Si vous êtes abonné à ce service, vous pouvez activer/désactiver le double appel.

### <span id="page-50-1"></span>**Renvois**

Vous pouvez définir les conditions de renvoi d'appels vers votre messagerie ou d'autres numéros.

### **Renvoi des appels vidéo/vocaux**

**Appels vocaux** /**Appels vidéo**

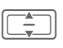

Sélectionner un type d'appel et valider avec  $\blacksquare$ . Sélectionner une option

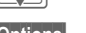

et valider avec **on**.

**§Options§** Ouvrir le menu et sélectionner **Régler** .

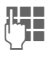

**J E**ntrer un numéro/sélec-<br>U le renvoi.

### **Renvoi d'autres types d'appels**

**Tous les appels** /**Données** /**Fax** /**Messages** Sélectionner un type d'ap-

pel et valider avec  $\Box$ .

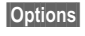

**§Options§** Ouvrir le menu et sélectionner **Régler**.

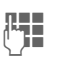

**JULE E**ntrer un numéro/sélec-<br>U**LE de la fondactionner** un contact pour le renvoi.

### **Tous les appels**

Tous les appels sont renvoyés.

**Symbole affiché en mode** veille.

### **Non décrochés**

b

k

L'appel est renvoyé dans les situations suivantes : **Injoignables**, **Pas de réponse**, **Occupé** (voir ci-après).

### **Injoignables**

dsi L'appel est renvoyé si le téléphone est éteint ou hors de la zone de couverture du réseau.

### **Pas de réponse**

k

Renvoi de l'appel après un délai déterminé par le réseau.

### **Occupé**

⊲R L'appel est renvoyé si un autre appel est en cours. Si la fonction **Appel en attente** [\(p. 50\)](#page-50-0) est activée, vous entendez le signal d'appel lorsqu'une seconde communication arrive ([p. 27\)](#page-27-0).

### **Fax**

Les appels Fax sont renvoyés vers un numéro correspondant à un fax connecté.

### **Données/Messages**

d

æ!

Les appels Données sont renvoyés vers un numéro correspondant à un PC connecté.

## <span id="page-50-3"></span>**Décr. tte tches**

Vous pouvez répondre aux appels entrants en appuyant sur n'importe quelle touche (sauf  $\textcircled{\tiny{}}$ ).

### <span id="page-51-2"></span>**Ouvrir clapet**

Si **Décroché autom.** est activé, les appels entrants peuvent être acceptés en ouvrant le clapet.

### <span id="page-51-1"></span>**Appels vidéo**

Spécifier les paramètres pour les appels vidéo.

### **Affich image**

Lors d'un appel vidéo, votre correspondant reçoit toujours votre image.

Dans les autres cas, vous pouvez choisir d'envoyer ou non votre image à votre correspondant.

#### **Sélect image**

Lorsque vous ne souhaitez pas transmettre votre image à votre correspondant (**Affich image** est désactivé), vous pouvez choisir de transmettre une image fixe à la place.

Vous ne pouvez pas envoyer de fichiers protégés au cours d'un appel vidéo (DRM, [p. 16\)](#page-16-0).

## **Téléphone**

 $\Box$  **Téléphone**  $\rightarrow$  Sélectionner la fonction.

### <span id="page-51-0"></span>**Langue**

Définissez la langue.

- Langue affich.: afficher la langue d'affichage en cours.
- Langue d'entrée: permettre de sélectionner la langue pour la saisie de texte. Les langues prises en

charge par T9 sont signalées par le symbole **T9**.

Vous pouvez rétablir la langue d'origine de votre opérateur en entrant la séquence suivante (en mode veille) :  $* \# 0000 \# \, \mathscr{O}.$ 

### **Edition T9**

Choisir par défaut T9 (saisie de texte intelligente) ou la méthode de saisie normale pour la plupart des fonctions impliquant la saisie de texte.

### **Sons clavier**

Définir la tonalité des différentes touches. Les réglages possibles sont **Tonalité**, **Silencieux**.

### **Info tones**

Régler les tonalités de service et d'alarme.

### <span id="page-51-3"></span>**Syst. fichiers**

### **Formater la carte**

Formater la **carte Micro SD** et supprimer **toutes** les données sauvegardées. Le formatage peut prendre plus d'une minute.

#### **Assistant mém**

<span id="page-51-4"></span>Lancez l'assistant mémoire ([p. 18\)](#page-18-1).

### **Ident tél.**

<span id="page-51-5"></span>Affichage du numéro d'identification de l'appareil (IMEI). Cette information est très utile pour l'assistance clientèle.

#### **Test appareil**

Après la dernière page d'information, un autotest ainsi que des tests individuels sont proposés. Si vous sélectionnez **Test automatique**, tous les tests individuels sont effectués.

En mode veille, entrez la séquence **\* #06#** pour afficher la version de logiciel de votre téléphone puis sélectionnez l'onglet de configuration.

### <span id="page-52-6"></span><span id="page-52-0"></span>**Gestion de périph (DM)**

Lancer le gestionnaire de périphériques. Il permet à votre opérateur de vous envoyer des fichiers de configuration. Le gestionnaire de périphériques peut automatiquement récupérer les mises à jour à chaque mise en marche du téléphone.

### **Master reset**

Réinitialiser la configuration standard du téléphone. Ceci n'affecte pas la carte SIM ni les paramètres réseau. Autre possibilité en mode veille : **\* # 9 9 9 9 #**A. Entrer le code appa-

<span id="page-52-8"></span>reil ([p. 20\)](#page-20-0) et valider avec  $\Box$ .

## **Horloge**

**EE** → <del>⊘</del> → Horloge

Lors du premier démarrage, vous devez régler l'heure ([p. 15\)](#page-15-0).

### <span id="page-52-7"></span>**Configuration de la date et de l'heure**

**Heure** /**Date**

Sélectionner et valider avec **in the set of the set of the set of the set of the set of the set of the set of the set of the set of the set of the set of the set of the set of the set of the set of the set of the set of the set of the set of the** 

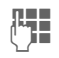

Entrez l'heure (heures/minutes) ou la date (jour/mois/année) et valider avec **in the same of the same of the same of the same of the same of the same of the same of the same of the same of the same of the same of the same of the same of the same of the same of the same of the same of t** 

L'heure et la date entrées ne pourront être utilisées que si la fonction **Heure autom.** ([p. 53\)](#page-53-0) est désactivée. Si elle est activée, l'heure du réseau sera utilisée et affichée.

#### <span id="page-52-5"></span><span id="page-52-1"></span>**Fus hor**

L'horloge affiche l'heure système en cours au dessus du planisphère.

Le fuseau horaire peut être modifié :

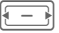

Sélectionner le réglage et le fuseau horaire sur le planisphère.

- 
- $\begin{array}{cc} \hline \begin{array}{c} \hline \hline \hline \end{array} \\ \hline \end{array}$  Sélectionner une ville<br>dans le fuseau horaire choisi.

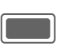

Afficher le fuseau horaire choisi.

Si vous modifiez le fuseau horaire :

- L'heure du réveil est modifiée en conséquence.
- Les événements de votre calendrier ne sont pas affectés.

### <span id="page-52-3"></span>**Format heure**

Définir le format d'affichage de l'heure dans les différentes applications.

<span id="page-52-4"></span>**Format de la date** Définir le format de la date.

#### <span id="page-52-2"></span>**Afficher horloge**

Régler l'affichage de la date et de l'heure en mode veille.

<span id="page-53-2"></span><span id="page-53-0"></span>**Heure autom.** b Si vous activez cette fonction, le fuseau horaire passe automatiquement à l'heure locale du réseau.

## **Sécurité**

C¢T¢ **Sécurité** ¢ Sélectionner la fonction.

### **Ver clav auto**

Le verrouillage automatique du clavier s'active automatiquement si vous n'appuyez sur aucune touche pendant une minute, en mode veille. Vous demeurez toutefois joignable et pouvez effectuer un appel d'urgence.

En mode veille, le clavier peut également être directement verrouillé et déverrouillé. Pour cela :

**Example 3** Appui **prolongé.** 

### **Seul. SIM protégée** b

(Protection par PIN 2 ou code appareil) Seuls les numéros de vos contacts protégés par SIM peuvent être appelés.

### **Codes PIN**

Description, voir [p. 20:](#page-20-0) **Utilisation PIN**, **Modifier PIN**, **Modifier PIN2**, **Mod code app**.

### <span id="page-53-1"></span>**Carte SIM unique** b

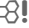

(protégé par PIN2 ou code appareil)

Grâce à la saisie du code appareil, le téléphone peut être lié à une seule carte SIM.

**Res. app** b La restriction limite l'utilisation de votre carte SIM (fonction non prise en charge par tous les opérateurs).

- **Ts appels émis**: tous les appels sortants, sauf les numéros d'urgence, sont bloqués.
- **Ts ap. int.**: seuls les appels nationaux sont possibles.
- **App int(sf pays or)**: les appels internationaux ne sont pas autorisés. Depuis l'étranger, vous pouvez toutefois appeler votre pays.
- **Tous appels reçus**: le téléphone est verrouillé pour tous les appels entrants.
- **Si autre réseau**: vous ne recevez aucun appel lorsque vous êtes en dehors de la couverture de votre réseau d'origine.

### <span id="page-53-3"></span>**Invit à téléch cont**

Activer/désactiver un avis detéléchargement ([p. 16\)](#page-16-0).

## <span id="page-53-4"></span>**Réseau**

 $\blacksquare$  +  $\mathscr{P}$  + Réseau  $\rightarrow$  Sélectionner la fonction.

### **Info réseau**

Obtenir des informations sur l'opérateur réseau défini.

### **Choisir le réseau**

Lancer une recherche réseau. Cela est utile si vous n'êtes **pas** sur votre réseau d'origine ou si vous voulez vous connecter à un **autre** réseau.

#### **Rés auto**

Le téléphone recherche et sélectionne le réseau disponible suivant dans la liste des réseaux préférés.

#### **Réseau préféré**

Afficher la liste des réseaux préférés. Vous pouvez personnaliser la liste en changeant les réseaux préférés.

#### <span id="page-54-1"></span>**Choix du mode**

Sélectionner le mode de transmission/transfert **GSM uniq**/**UMTS uniq** ou

b

**Automatique** . Vérifier que votre opérateur prend en charge le mode sélectionné.

#### **Recherche rapide**

La connexion au réseau se fait à des intervalles de temps plus courts.

## <span id="page-54-0"></span>**Accessoires**

**E** → *C*<sup>2</sup> → Accessoires<br>→ Sélectionner la fonction.

#### **Kit piéton**

Lorsque le téléphone est utilisé avec un kit piéton d'origine, le profil **Kit piéton** est automatiquement activé lors du branchement du kit piéton.

### **Charger via USB**

Le téléphone est chargé via un port USB lorsqu'il est relié à un ordinateur.

## <span id="page-54-5"></span>**Organiseur**

 $\begin{array}{c} \begin{array}{c} \hline \end{array} \rightarrow \begin{array}{c} \boxed{30} \\ \end{array} \end{array}$ 

## <span id="page-54-2"></span>**Calendrier**

Vous pouvez entrer des événements dans le calendrier. La date et l'heure doivent être réglées pour que le calendrier fonctionne correctement. Le calendrier propose un affichage journalier, hebdomadaire et mensuel. Lorsque vous changez le mode d'affichage, l'heure, le jour ou la semaine en cours est indiqué(e).

**§Options§** Ouvrir le menu et sélectionner **Nv. événement**/ **Editer événem.**

<span id="page-54-3"></span>Entrez les dates et heures de début et de fin. Les alarmes et répétitions peuvent être réglées pour chaque événement. A la date et à l'heure programmées, vous êtes averti par une alarme visuelle et sonore.

Une alarme retentit, même si le téléphone est éteint.

## <span id="page-54-4"></span>**Mémo vocal**

Pour commencer/lire un enregistrement reportez-vous à la section sur l'enregistreur audio [\(p. 56\).](#page-56-1)

## **Fus. hor.**

Le fuseau horaire peut être sélectionné sur le planisphère ou dans la liste de villes ([p. 52\)](#page-52-1).

## **Synchr. à dist**

Synchroniser des données d'un serveur distant avec les données de votre téléphone.

Avant de commencer la synchronisation vérifiez les fonctions **Profil actif**, **Mode synchr.** et **RV à synchroniser**. Vous pouvez configurer jusqu'à 5 profils différents selon l'opérateur, l'URL, le port et la base de données.

<span id="page-55-3"></span>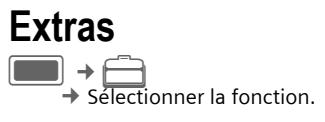

## **Mon menu**

Créez votre propre menu avec les fonctions, les numéros de la liste de contacts ou les applications que vous utilisez le plus souvent. Une liste de 10 entrées est prédéfinie. Vous pouvez la modifier à votre guise.

## <span id="page-55-1"></span>**Outils SIM (en option)** <sup>b</sup>

Votre opérateur peut proposer des applications particulières (banque mobile, infos boursières, etc.) via la carte SIM.<br>**同**同

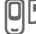

Symbole des services SIM

Pour plus d'informations, contactez votre opérateur.

## **Réveil**

Le réveil peut être réglé séparément pour chaque jour de la semaine. Le réveil sonne à l'heure que vous avez indiquée, même lorsque le téléphone ou sa sonnerie sont éteints. Pour éteindre le réveil, appuyez sur une touche.

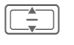

Sélectionner un jour de la semaine.

**§Options§** Ouvrir le menu et sélectionner **Régler alarme**.

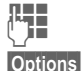

**Legacy Régler l'heure (hh:mm).** 

**§Options§** Ouvrir le menu et sélectionner **Sauver**.

## **Appliq ts jours**

<span id="page-55-0"></span>**§Options§** Ouvrir le menu et sélectionner **Appliq ts jours**.

## **Calculatrice**

La moitié supérieure de l'écran comprend une ligne de saisie ainsi que deux lignes de calcul.

 $\frac{1}{2}$  Entrer un ou plusieurs chiffres.

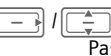

Passer d'une fonction à l'autre.

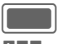

Sélectionner une fonction

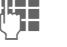

Entrer un ou plusieurs chiffres.

Utiliser la fonction. Le<br>
résultat est calculé et affiché.

## <span id="page-55-2"></span>**Convert. d'unités**

Vous pouvez convertir des données en différentes unités de mesure.

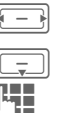

Sélectionner l'unité/la devise de départ.

Passer au champ de saisie. Entrer la quantité à convertir.

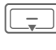

sélection.

Sélectionner l'unité/la devise d'arrivée. Le résultat s'affiche.

Vous pouvez utiliser les deux champs de saisie à tour de rôle.

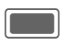

C Ouvrir la calculatrice avec la valeur convertie.

### **Devise**

Vous devez entrer une devise de conversion par défaut.

## <span id="page-56-1"></span>**Enreg. son**

**<Enreg nv>**

<span id="page-56-3"></span>Sélectionner.

**The Contract Control Control Control Control Control Control Control Control Control Control Control Control Control Control Control Control Control Control Control Control Control Control Control Control Control Control** Si la carte Micro SD est insérée [\(p. 11\),](#page-11-0) sélectionner l'emplacement de sauvegarde :

**Mém. tél.** /**Carte mémoire**

Sélectionner l'emplacement de sauvegarde par défaut et valider avec  $\Box$ .

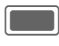

C Enregistrer/mettre en pause.

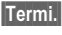

**§Termi.§** Terminer l'enregistrement.

Pour lire l'enregistrement, voir lecteur média [\(p. 56\).](#page-56-0)

## <span id="page-56-2"></span>**Chronomètre**

Utiliser le chronomètre pour calculer le temps ou enregistrer les temps intermédiaires.

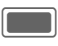

<span id="page-56-4"></span>C Démarrer/Arrêter/ Redémarrer.

**§Tour§** Passer en mode Tour. En mode Tour : enregistrer le temps du tour.

Après un arrêt :

**§Réinit§** Remettre à zéro.

# <span id="page-56-0"></span>**Lecteur média**

Vous pouvez aussi utiliser la lecture audio avec le lecteur média lorsque le clapet est fermé.

### **Lancer le lecteur média**

### **Clapet fermé**

: Sélectionner pour ouvrir l'onglet Musique du lecteur média.

Vous accédez directement à l'onglet **Musique**.

### **Clapet ouvert**

Lorsque vous regardez une image. une vidéo ou que vous écoutez une mélodie, l'application lance automatiquement le lecteur média.

Depuis le menu principal :

## $\begin{picture}(150,20) \put(0,0){\line(1,0){10}} \put(15,0){\line(1,0){10}} \put(15,0){\line(1,0){10}} \put(15,0){\line(1,0){10}} \put(15,0){\line(1,0){10}} \put(15,0){\line(1,0){10}} \put(15,0){\line(1,0){10}} \put(15,0){\line(1,0){10}} \put(15,0){\line(1,0){10}} \put(15,0){\line(1,0){10}} \put(15,0){\line(1,0){10}} \put(15,0){\line($

Les fonctions du lecteur média sont accessibles via 4 onglets : **Musique**, **Images**, Vidéos et Signets.

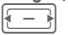

Sélectionner l'onglet.

Le lecteur média contient des fichiers stockés dans la mémoire du téléphone et sur la carte Micro SD.

### <span id="page-57-1"></span>**Musique**

L'onglet Musique contient des fichiers MP3 et AAC.

### **Lecture clapet fermé**

(Uniquement si le lecteur média est l'application d'avant-plan)

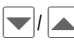

**T/ A** Sélectionner la pla-<br>ge/playlist et valider avec  $\rightharpoondown$  / $\swarrow$ .

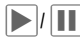

**E**/ **III** Lire/mettre en pause, selon la situation du moment.

Pendant la lecture :

 $\frac{1}{2}$  II/ I<sub>I</sub>. Régler le volume.

Si la lecture est mise en pause :

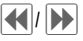

 $\left| \left\langle \bullet \right| \right|$  (ne s'applique aux diffusions en direct) Passer à la plage précédente/suivante ou avancer/revenir en arrière dans la plage.

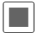

**The Arrêter la lecture et repas**ser à l'onglet Musique.

### **Lecture clapet ouvert**

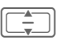

I Sélectionner la plage/la playlist et valider avec í II.

Le lecteur média offre les fonctions suivantes pour la lecture de morceaux de musique :

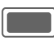

Lire/mettre en pause. selon la situation.

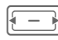

F Appui **bref** : passer à la plage précédente/suivante. Appui **prolongé** : avance rapide/retour en arrière dans la plage.

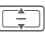

<span id="page-57-0"></span> $\boxed{\equiv}$  Régler le volume.

### **Images**

Tous les fichiers sont répertoriés avec une miniature, un nom et une taille.

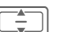

I Sélectionner le fichier et valider avec  $\blacksquare$ .

Les fonctions suivantes peuvent être appliquées à une image affichée :

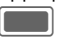

Passer en mode plein écran.

Passer à l'image précédente/suivante du répertoire.

## **Effectuer un zoom**

- 
- **§Options§** Ouvrir le menu et sélectionner le mode zoom **Zoom +**/**Zoom -**/**Adapter à l'écran**.

### <span id="page-57-2"></span>**Vidéos**

Le lecteur média offre les fonctions suivantes pour la lecture des vidéos :

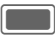

Lire/mettre en pause. selon la situation.

(s'applique uniquement à la lecture en local, pas à la diffusion vidéo en direct)

Appui **bref** : avance rapide/retour en arrière (si pris en charge).

Appui **prolongé** : passer à l'image clé précédente/ suivante de la vidéo.

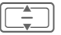

Régler le volume.

### <span id="page-58-1"></span>**Signets**

Lire un fichier de musique ou une vidéo directement depuis un signet. L'onglet Signets répertorie tous les liens de contenu diffusé sur le téléphone et sur la carte Micro SD.

# <span id="page-58-2"></span>**Mes fichiers**

Pour organiser vos fichiers, vous disposez de l'explorateur, que vous pouvez utiliser comme un gestionnaire de fichiers d'ordinateur. Les différents types de données sont enregistrés dans des sous-dossiers de **Mes fichiers**.

Attention : certains sons et images sont protégés contre la copie (DRM, [p. 16\)](#page-16-0).

Le dossier **Mes fichiers** est accessible depuis d'autres applications comme, par ex. le lecteur média, les messages ou le menu principal :

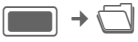

Si la **carte Micro SD** est insérée [\(p. 11\)](#page-11-0), les dossiers/fichiers sont classés dans un onglet séparé. Les fichiers sont gérés de la même façon que les fichiers sauvegardés sur le téléphone.

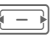

F Sélectionner l'onglet (mé-moire du téléphone/ carte Micro SD). La liste des dossiers/fichiers s'affiche.

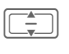

Sélectionner le dossier/fi-<br>chier ou le lien et valider avec  $\Box$ .

Selon ce que vous sélectionnez, le fichier et l'application correspondants sont ouverts ou le téléchargement est lancé.

### <span id="page-58-0"></span>**Arborescence**

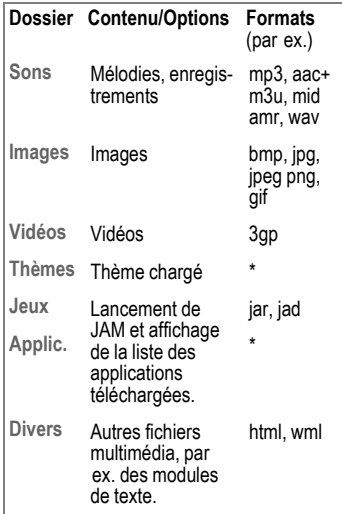

## <span id="page-59-0"></span>**Mobile Phone Manager**

Le logiciel MPM (Mobile Phone Manager) vous permet d'utiliser les fonctions étendues du téléphone sur votre ordinateur. Le téléphone et l'ordinateur communiquent entre eux via une connexion Bluetooth ou par câble de transmission de données. MPM offre une multitude de possibilités :

Vous pouvez gérer vos adresses et contacts et les synchroniser avec d'autres téléphones.

Vous pouvez facilement gérer vos fichiers audio et son, vos playlists, vos sonneries et vos vidéos. En un seul clic, vous pouvez transférer le contenu d'un CD audio sur votre téléphone au format de compression AAC ou MP3 et conserver ainsi une qualité de son optimale.

Grâce au Mobile Modem Assistant, vous pouvez facilement utiliser votre téléphone comme modem chez vous et à l'étranger. Vous pouvez regrouper vos favoris WAP et les transférer à votre guise vers votre téléphone.

Bien entendu, les données et paramètres de votre téléphone peuvent également être enregistrés sur votre ordinateur. Avec le Phone Explorer, vous pouvez accéder aux fichiers de votre téléphone comme s'il s'agissait d'un simple dossier de votre ordinateur.

Si vous le souhaitez, le logiciel peut effectuer vos tâches routinières comme la synchronisation de vos contacts, le téléchargement de vos nouvelles photos ou la mise à jour de vos fichiers audio.

Vous trouverez le logiciel MPM et son manuel d'utilisation ainsi qu'une aide en ligne sur le CD livré avec le téléphone. Vous pourrez télécharger les versions futures de ce logiciel depuis le site Internet :

**[www.BenQ-Siemens.com/ef81](http://www.BenQ-Siemens.com/ef81)**

## **Service clients (Customer Care)**

Nous vous proposons des conseils rapides et personnalisés ! Vous disposez de plusieurs possibilités :

Notre assistance en ligne sur Internet :

#### **[www.BenQMobile.com/customercare](http://www.BenQMobile.com/customercare)**

Vous disposez d'une assistance permanente sur tous nos produits, 24 heures/24. Vous y trouverez un système interactif de recherche des erreurs, une liste des questions et réponses courantes, ainsi que des modes d'emploi et des mises à jour logicielles à télécharger.

Avant d'appeler le Service clients, préparez votre preuve d'achat, le numéro de l'appareil (IMEI, appuyer sur \*#06# pour l'afficher), la version logicielle (pour l'afficher, appuyer sur  $*#06#$ , puis sur info) et, le cas échéant, votre numéro de client du Service clients.

Vous trouverez des conseils personnalisés sur nos produits en contactant notre ligne d'assistance Premium :

**France............................................08 99 70 01 85** (1,35 EuroTTC/Appel puis 0,34 EuroTTC/Minute)

Dans certains pays, les services de réparation et de remplacement ne sont pas assurés si les produits n'ont pas été commercialisés par nos revendeurs autorisés.

Si une réparation s'avère nécessaire ou si vous souhaitez faire jouer la garantie, nos centres de service vous fourniront également une aide rapide et fiable.

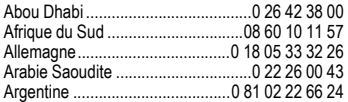

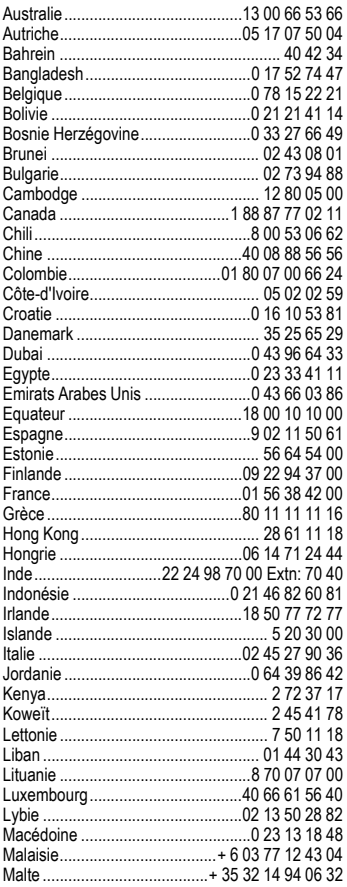

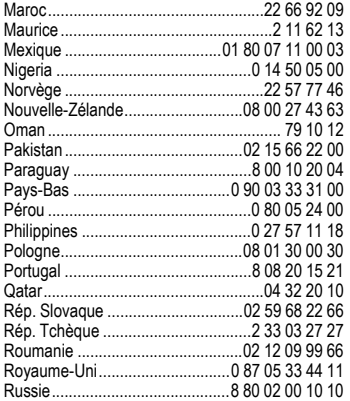

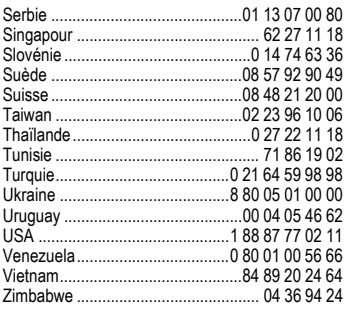

## **Entretien et maintenance**

Votre téléphone a été conçu et fabriqué avec beaucoup de soin et doit être traité avec tout autant d'attention. Si vous respectez les conseils suivants, vous pourrez profiter très longtemps de votre téléphone portable.

- Protégez le téléphone de l'eau et de l'humidité ! La pluie, l'humidité et les liquides contiennent des minéraux qui corrodent les circuits électroniques. Si toutefois votre téléphone devait être mouillé, débranchez-le immédiatement de l'alimentation électrique à laquelle il est éventuellement raccordé, our éviter toute décharge électrique. Ne mettez pas le téléphone (même pour le sécher) sur ou dans un appareil thermique : radiateur, four ou four microondes. Le téléphone pourrait surchauffer et le cas échéant exploser.
- N'utilisez pas le téléphone dans des endroits poussiéreux ou sales et ne l'y laissez pas. Les parties amovibles du téléphone pourraient s'y abîmer. Les parties amovibles du téléphone pourraient s'y abîmer et cela pourrait altérer la forme et les couleurs du boîtier.
- Ne rangez pas le téléphone dans des pièces chaudes. Les températures élevées peuvent écourter la durée de vie des appareils électroniques, endommager les batteries et provoquer la déformation ou la fonte de certaines matières plastiques (par ex. sur le tableau de bord d'une voiture en été).
- Ne rangez pas le téléphone dans des pièces froides. Lors du réchauffement de l'appareil (à sa température de fonctionnement normale), de la condensation peut se former à l'intérieur et endommager les composants électroniques.
- Ne laissez pas tomber le téléphone, protégez-le des coups ou des chocs et ne le se-

couez pas. Un traitement aussi brutal peut briser les composants qui se trouvent à l'intérieur de l'appareil !

• N'utilisez pas de produit chimique corrosif, de solution nettoyante et de détergent agressif pour nettoyer le téléphone !

Tous les conseils ci-dessus s'appliquent au téléphone, à la batterie, au chargeur et à tous les accessoires. Si une de ces pièces ne fonctionne pas correctement, vous obtiendrez une assistance rapide et fiable auprès de nos centres de service.

## **Déclaration de qualité de la batterie**

<span id="page-62-0"></span>La capacité de la batterie de votre téléphone portable diminue à chaque opération de charge/décharge. Le stockage de la batterie à des températures trop élevées ou trop basses entraîne également une perte de capacité progressive. La durée de fonctionnement de votre téléphone portable par cycle d'utilisation peut en être considérablement réduite.

Toutefois, la batterie peut encore être chargée et déchargée dans les six mois qui suivent l'achat du téléphone portable. Après cette période, nous conseillons de changer de batterie en cas de baisse considérable des performances. N'achetez que des batteries d'origine.

## **Déclaration de qualité de l'écran**

Pour des raisons techniques, des points d'une autre couleur peuvent apparaître exceptionnellement à l'écran.

En général, l'affichage plus clair ou plus foncé de certains points de l'écran n'est pas un défaut.

<span id="page-62-2"></span><span id="page-62-1"></span>

# **Données sur le produit**

## <span id="page-63-2"></span>**Déclaration de conformité**

BenQ Mobile déclare que le téléphone décrit dans ce guide d'utilisation répond aux principales exigences et autres dispositions respectives de la directive européenne 1999/5/CE (R&TTE). La déclaration de conformité correspondante (DoC) a été signée. Si nécessaire, une copie de l'original peut être obtenue auprès de l'assistance téléphonique de l'entreprise :

**[www.BenQMobile.com/conformity](http://www.BenQMobile.com/conformity)**

## <span id="page-63-3"></span> $C_{\epsilon}$  0168 **Caractéristiques techniques Autonomie**

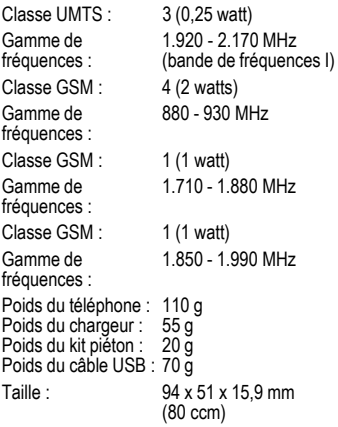

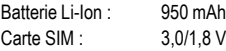

#### **Identification du téléphone**

Les informations suivantes sont importantes len cas de perte du téléphone ou de la carte SIM :

Numéro de la carte SIM (figure sur la carte) :

..............................................................

Numéro de série du téléphone à 15 chiffres (sous la batterie) :

..............................................................

Numéro de service client de l'opérateur :

..............................................................

#### **En cas de perte**

<span id="page-63-1"></span>En cas de perte du téléphone ou de la carte SIM, contacter immédiatement votre opérateur pour éviter les utilisationsabusives.

Les autonomies dépendent des conditions d'utilisation : des températures extrêmes réduisent considérablement l'autonomie en veille du téléphone. Il faut donc éviter de laisser le téléphone au soleil ou sur un radiateur.

#### **Durée de l'appel**

- UMTS : max. 210 minutes
- <span id="page-63-0"></span>• GSM : max. 270 minutes

#### **Autonomie en veille**

- UMTS : max. 250 heures
- GSM : max. 300 heures

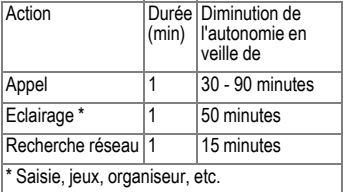

# **DAS**

### **Union européenne (RTTE) et international (CIPR)**

INFORMATIONS SUR L'EXPOSITION/ LE DEBIT D'ABSORPTION SPECIFIQUE (DAS)

CE MODELE REPOND AUX DIRECTIVES INTERNATIONALES EN MATIERE D'EXPOSITION AUX ONDES RADIOELECTRIQUES.

Votre appareil portable est un émetteur et récepteur radio. Il est conçu pour ne pas dépasser les limites d'exposition aux ondes radioélectriques recommandées par les directives internationales. Ces directives, élaborées par une organisation scientifique indépendante, la ICNIRP, indiquent les marges de sécurité visant à assurer la protection de toutes les personnes, indépendamment de leur âge et de leur état de santé.

Elles utilisent une unité de mesure appelée "débit d'absorption spécifique" (DAS). La limite de DAS des appareils portables est de 2 W/kg et a été incorporée dans la norme européenne EN 50360, ainsi que dans d'autres normes nationales. Le label CE constitue une preuve que les exigences de l'UE sont satisfaites.

La valeur de DAS maximale pour cet appareil, lors du test d'utilisation à l'oreille, est de **0,37 W/kg** 1. Les appareils portables proposant des fonctionnalités de plus en plus complètes, vous n'êtes plus obligé de les porter au niveau de votre tête pour les utiliser ; vous pouvez les placer sur d'autres

1 Ces tests sont effectués conformément aux directives internationales en matière de tests.

parties de votre corps. Dans ce cas une distance de **1,0 cm** doit être respectée.

Le DAS étant mesuré à partir du niveau de puissance de transmission maximal de l'appareil, le niveau de DAS réel de l'appareil en fonctionnement est généralement inférieur à la valeur indiquée. En effet, le niveau de puissance de l'appareil varie automatiquement, afin de permettre l'utilisation de la puissance minimale nécessaire à la connexion au réseau.

Compte tenu des connaissances scientifiques actuelles, l'Organisation mondiale de la santé ne voit pas la nécessité de mesures préventives particulières lors de l'utilisation d'appareils portables. En revanche, si vous souhaitez tout de même réduire votre exposition, vous pouvez toujours limiter la longueur de vos appels ou utiliser un kit mainslibres pour conserver votre téléphone portable à distance de votre tête et de votre corps.

Pour toutes informations complémentaires,<br>veuillez consulter le site Web de l'OMS [\(](http://www.benqmobile.com)www.who.int/emf[\) ou de](http://www.benqmobile.com) BenQ Mobile (www.BenQMobile.com).

## **Certificat de garantie**

La présente garantie bénéficie, dans les conditions ci-après, à l'utilisateur final ayant procédé à l'acquisition de ce Produit BenQ Mobile (ci-après le Client).

Pour la France, la présente garantie ne limite en rien, ni ne supprime, les droits du Client issus des articles suivants du Code Civil Français et du Code de la Consommation Français:

#### **Article L.211-4 du Code de la Consommation :**

« Le vendeur est tenu de livrer un bien conforme au contrat et répond des défauts de conformité existant lors de la délivrance. Il répond également des défauts de conformité résultant de l'emballage, des instructions de montage ou de l'installation lorsque celleci a été mise à sa charge par le contrat ou a été réalisée sous sa responsabilité. »

#### **Article L.211-5 du Code la Consommation :**

« Pour être conforme au contrat, le bien doit : 1º Être propre à l'usage habituellement attendu d'un bien semblable et, le cas échéant :

- correspondre à la description donnée par le vendeur et posséder les qualités que celui-ci a présentées à l'acheteur sous forme d'échantillon ou de modèle ;
- présenter les qualités qu'un acheteur peut légitimement attendre eu égard aux déclarations publiques faites par le vendeur, par le producteur ou par son représentant, notamment dans la publicité ou l'étiquetage ;

2º Ou présenter les caractéristiques définies d'un commun accord par les parties ou être propre à tout usage spécial recherché par l'acheteur, porté à la connaissance du vendeur et que ce dernier a accepté. »

#### **Article L.211-12 du Code de la Consommation :**

« L'action résultant du défaut de conformité se prescrit par deux ans à compter de la délivrance du bien. »

### **Article 1641 du Code Civil :**

« Le vendeur est tenu de la garantie à raison des défauts cachés de la chose vendue qui la rendent impropre à l'usage auquel on la destine, ou qui diminuent tellement cet usage, que l'acheteur ne l'aurait pas acquise, ou n'en aurait donné qu'un moindre prix, s'il les avait connus. »

#### **Article 1648 du Code Civil, alinéa premier :**

« L'action résultant des vices rédhibitoires doit être intentée par l'acquéreur dans un délai de deux ans à compter de la découverte du vice. »

- Si ce Produit BenQ Mobile et ses composants présentent des vices de fabrication et/ou de matière dans les 24 mois suivant son achat neuf, BenQ Mobile procédera à sa réparation ou le remplacera gratuitement et de sa propre initiative par un modèle identique ou par modèle équivalent correspondant à l'état actuel de la technique. La présente garantie n'est valable que pendant une période de 6 mois à compter de sa date d'achat neuf pour les pièces et éléments de ce Produit BenQ Mobile qui sont soumis à l'usure (par ex. batteries, claviers et boîtiers).
- La présente garantie n'est pas valable en cas de non-respect des informations contenues dans le mode d'emploi, ou en cas de dommage manifestement provoqué par une manipulation ou une utilisation inadéquate.
- La présente garantie ne s'applique pas aux éléments et données fournis par le vendeur

du Produit BenQ Mobile, ou installés par le Client lui-même (par ex. l'installation, la configuration, le téléchargement de logiciels, l'enregistrement de données). Sont également exclus de la présente garantie le manuel d'utilisation ainsi que tout logiciel fourni séparément sur un autre support de données, ainsi que les Produits BenQ Mobile dotés d'éléments ou d'accessoires non homologués par BenQ Mobile, les Produits dont les dommages sont causés volontairement ou par négligence (bris, casses, humidité, température inadéquate, oxydation, infiltration de liquide, surtension électrique, incendie, ou tout autre cas de force majeure), les Produits BenQ Mobile présentant des traces d'ouverture (ou de réparation et/ou modifications effectuées par un tiers non agréé par BenQ Mobile), et les Produits envoyés en port dû à BenQ Mobile ou à son centre agréé.

- La facture ou le ticket de caisse comportant la date d'achat par le Client sert de preuve de garantie. Une copie de ce document justifiant de la date de départ de la garantie est à fournir pour toute mise en œuvre de la présente garantie. Un justificatif d'achat doit au moins comporter le nom et le logo de l'enseigne, la date d'achat, le modèle concerné et le prix. Le Client doit faire valoir ses droits à garantie dans les deux mois de la découverte du vice du Produit. sauf disposition impérative contraire.
- Le présent Produit BenQ Mobile ou ses composants échangés et renvoyés à BenQ Mobile ou son prestataire deviennent propriété de BenQ Mobile.
- La présente garantie s'applique uniquement aux Produits BenQ Mobile neufs achetés au sein de l'Union Européenne. Elle est délivrée par BenQ MobileBenQ Mobile France SAS, 4, Rue Cambon, F- 75001 Paris pour les Produits achetés en France.
- La présente garantie représente l'unique recours du Client à l'encontre de BenQ Mobile pour la réparation des vices affectant le Produit BenQ Mobile. BenQ Mobile exclut donc toute autre responsabilité au titre des dommages matériels et immatériels directs ou indirects, et notamment la réparation de tout préjudice financier découlant d'une perte de bénéfice ou d'exploitation, ainsi que des pertes de données. En aucun cas BenQ Mobile n'est responsable des dommages survenus aux biens du Client sur lesquels est connecté, relié ou intégré le Produit BenQ Mobile, sauf disposition impérative contraire. De même, la responsabilité de BenQ Mobile ne peut être mise en cause pour les dommages survenus aux logiciels intégrés dans le Produit BenQ Mobile par le Client ou tout tiers à l'exception de BenQ Mobile.
- La mise en jeu de la présente garantie, et l'échange ou la réparation concernant le Produit BenQ Mobile ne font pas naître une nouvelle période de garantie, qui demeure en tout état de cause la durée initiale, sauf disposition impérative contraire.
- BenQ Mobile se réserve le droit de facturer au client les frais découlant du remplacement ou de la réparation du Produit BenQ Mobile lorsque le défaut du Produit BenQ Mobile n'est pas couvert par la garantie. De même BenQ Mobile pourra facturer au Client les frais découlant de ses interventions sur un Produit BenQ Mobile remis par le Client et en bon état de fonctionnement.

Pour faire usage de la présente garantie, veuillez contacter en priorité votre revendeur, ou bien le service téléphonique de BenQ Mobile dont vous trouverez le numéro dans le manuel d'utilisation ci-joint.

## <span id="page-67-0"></span>**Contrat de licence**

Le présent contrat de licence est conclu entre vous et BenQ Mobile GmbH & Co. OHG (« BenQ »), République Fédérale d'Allemagne. Ce contrat vous autorise à utiliser le Logiciel Sous Licence, spécifié au point 1 ci-dessous (« Logiciel »), installé sur votre téléphone, enregistré sur CD-Rom, reçu par voie électronique ou par téléchargement à distance, conformément aux clauses et conditions énoncées ci-après. Ce logiciel peut, selon le cas, être téléchargé depuis les pages Internet de BenQ ou chargé à partir d'autres supports de données.

Lisez soigneusement le présent contrat avant d'utiliser votre téléphone. En utilisant votre téléphone, en installant, copiant ou en utilisant le logiciel, vous reconnaissez avoir lu et compris le présent contrat. Vous reconnaissez également que vous acceptez les clauses et conditions du présent contrat de licence. Vous acceptez aussi que, dans le cas où BenQ ou un tiers, lui ayant accordé une licence, serait contraint d'engager une action, judiciaire ou extrajudiciaire, pour faire valoir ses droits sur la base du présent contrat, BenQ et/ou ce tiers serait en droit d'exiger de vous, à côté de la reconnaissance de ses autres droits, le remboursement des frais engagés ainsi que des honoraires d'avocat raisonnablement engagés. Si vous n'acceptez pas toutes les clauses et conditions du présent Contrat, vous n'êtes pas autorisé à installer, copier ou à utiliser le logiciel de quelconque autre manière. Sauf disposition contraire, le présent Contrat s'applique à toutes les mises à jours, versions, révisions ou développements du Logiciel Sous Licence.

1. Le logiciel visé est défini [LOGICIEL SOUS LICENCE]. Le terme « Logiciel Sous Licence » mentionné dans le présent contrat désigne toutes les formes de logiciels et progiciels, présents dans votre téléphone, contenus dans les disques, CD-ROMs, e-mails incluant les pièces jointes et tout support fourni

avec ou accompagnant le présent Contrat. Ceci inclut les logiciels et progiciels fournis par BenQ ou des tiers sous toutes ses versions, incluant les versions modifiées et améliorées ainsi que les copies, qu'ils soient téléchargés à distance, par voie électronique à partir des pages Internet BenQ ou d'autres serveurs ou obtenus sur tout autre support.<br>2 DROIT D

2. DROIT DE PROPRIETE. Le Logiciel Sous Licence et tous les droits attachés audit Logiciel, sans aucune restriction, y compris les droits de propriété, appartiennent à BenQ, à ses filiales ou aux tiers leur ayant accordé une licence. Le Logiciel Sous Licence bénéficie de la protection prévue par les conventions internationales ainsi que par toutes les législations nationales relatives à la propriété intellectuelle. Le présent Contrat ne vous confère aucun droit et notamment aucun titre de propriété sur le Logiciel Sous Licence. La structure, l'organisation et le code du Logiciel Sous Licence sont des secrets commerciaux de BenQ, de ses filiales ou des tiers leur ayant accordé une licence. Lorsque la copie du logiciel sous licence est autorisée, vous devez reproduire sur toutes les copies les mentions concernant les droits de propriété intellectuelle (« copyright notice »).

3. LICENCE D'EXPLOITATION. BenQ vous accorde une licence non exclusive et non transférable d'utilisation du Logiciel Sous Licence pour votre seul usage. Dans ce cadre, vous pouvez installer ou utiliser le Logiciel Sous Licence installé sur le téléphone. Le Logiciel Sous Licence constitue avec le téléphone un seul et unique produit et ne peut être utilisé qu'avec le téléphone conformément aux présentes conditions.

4. LIMITES D'EXPLOITATION. Vous n'êtes pas autorisé à copier, à distribuer, à modifier, à décompiler, à désassembler, à décoder le Logiciel Sous Licence ou à effectuer des tâches dérivées sur le Logiciel Sous Licence, à l'exception de ce qui est précisé ci-après :

(a) Vous pouvez effectuer une copie de sauvegarde du Logiciel Sous Licence (à l'exclusion de la documentation). Toutes les autres copies que vous pouvez faire du Logiciel Sous Licence constituent une violation du présent contrat.

(b) Vous devez utiliser le Logiciel Sous Licence en respectant le présent contrat de licence ; en particulier, vous ne devez pas modifier le Logiciel Sous Licence ou le transmettre à des tiers sans en transférer le support correspondant.

(c) Vous n'êtes pas autorisé à céder le Logiciel Sous Licence, en céder la licence, accorder une sous-licence ou le louer, sous quelque forme que ce soit, sans l'autorisation expresse de BenQ.

(d) Vous ne devez pas effectuer d'opération de rétro-ingénierie, de décompilation, de modification, de désassemblage ou de décodage sur le Logiciel Sous Licence sauf si ces opérations sont expressément autorisées par la législation en vigueur.<br>5. Il est stricter

Il est strictement interdit par BenQ d'utiliser de manière abusive le Logiciel Sous Licence ou les données obtenues à l'aide du Logiciel Sous Licence. Une telle utilisation abusive peut constituer une violation du droit allemand, américain ou de tout autre droit et entraîner la responsabilité de son auteur. Vous êtes seul responsable de l'utilisation conforme du Logiciel Sous Licence aux termes du présent contrat de licence.

6. Le présent contrat de licence entre en vigueur avec l'installation du Logiciel Sous Licence, la copie ou l'utilisation du Logiciel Sous Licence, en fonction de l'événement qui se produit le premier. Vous pouvez résilier à tout moment le contrat de licence en effaçant ou en retirant d'une autre manière quelconque le Logiciel Sous Licence, y compris toutes les copies de sauvegarde et la documentation fournie par BenQ.

Le présent contrat de licence prend fin automatiquement et immédiatement si vous violez l'une des dispositions du présent contrat. Les droits et obligations des articles 2, 5, 6, 7, 9, 12, et 13 restent valides au-delà de la résiliation. 7. Vous reconnaissez que le logiciel sous li-

cence vous est fourni « en l'état », sans garantie d'aucune sorte. Ni BenQ, ni aucune filiale du

groupe, ni les tiers leur ayant accordé une licence, ne donnent de garantie, explicite ou implicite, concernant l'adéquation du logiciel à un besoin ou à un usage particulier ou concernant la nonviolation de droits de propriété, de droits de propriété intellectuelle ou industrielle, de droits des marques ou de tout autre droit de tiers. En particulier, aucune garantie n'est accordée concernant les fonctions du Logiciel Sous Licence ou son aptitude à un fonctionnement sans erreur ou interruption pour lequel BenQ et le tiers fournisseur de logiciel ne prennent aucune responsabilité à leur charge. D'éventuelles informations fournies par BenQ ou au nom du groupe ne constituent pas une garantie et n'engendre aucune responsabilité au sens du présent contrat de licence. Vous êtes seul et entièrement responsable de l'installation et de l'utilisation du logiciel.

BenQ assure uniquement les obligations formulées expressément dans le présent contrat de licence.

9. LIMITATION DE RESPONSABILITÉ. En aucun cas BenQ, ses collaborateurs, ses filiales ou les tiers leur ayant accordé une licence ne pourront être tenus responsables de dommages matériels et/ou immatériels, directs ou indirects, et notamment des frais nécessaires pour se procurer des biens ou services de substitution, des manques a gagner, des pertes de profit, de l'interruption d'exploitation, de la perte de données ou de tout autre dommage qu'il soit économique, pénalités ou autre, qu'il soit d'origine contractuelle ou délictuelle ou qu'il soit dû à une négligence. Est également exclue toute responsabilité pour des dommages, résultant de l'utilisation ou de la non-utilisation du logiciel, alors même que BenQ a été informée de la possibilité de tels dommages par le preneur de la licence ou par des tiers. Toutefois, ces dispositions ne s'appliquent pas lorsque la responsabilité de BenQ est d'ordre public, par exemple en vertu de la loi sur la responsabilité du fait du produit, ou de manière limitative en cas de faute intentionnelle, de dommage corporel ou de décès.

10. ELIMINATION DES DEFAUTS / SUPPORT TECHNIQUE. Le preneur de la licence n'est en droit d'exiger ni l'élimination des erreurs du logiciel ni un quelconque support technique de la part de BenQ, ses filiales ou les tiers leur ayant accordé une licence, à moins d'en avoir convenu séparément par écrit. BenQ ou les tiers lui ayant accordé une licence sont libres d'utiliser sans aucune limitation les suggestions, remarques ou commentaires que vous leur fournissez à propos du Logiciel Sous Licence, notamment, pour la fabrication, la commercialisation ou et la maintenance du Logiciel Sous Licence ou d'autres produits. 11. DISPOSITIONS SUR LE CONTROLE A L'EXPORTATION. Le Logiciel Sous Licence, y compris les données techniques et cryptographique, sont soumis aux dispositions sur le contrôle des exportations définies par la législation de la République fédérale d'Allemagne, de l'Union Européenne (UE), des Etats-Unis d'Amérique et éventuellement celle d'autres pays. Vous vous engagez par les présentes à respecter toutes les dispositions relatives aux importations et aux exportations, en particulier vous vous engagez, lorsque les dispositions sur le contrôle des exportations adoptées par les Etats-Unis l'exigent, à ne pas divulguer, exporter ou ré-exporter le Logiciel Sous Licence ou une partie quelconque de celui-ci en direction de Cuba, de l'Iran, de l'Irak, de la Libye, de la Corée du Nord, du Soudan, de la Syrie ou en direction d'autres pays (y compris leurs habitants ou leurs ressortissants) pour lesquels les Etats-Unis ont adopté des restrictions ou des interdictions concernant l'exportation de produits et de services.

12. DROIT APPLICABLE. Le présent contrat est soumis au droit de la République Fédérale d'Allemagne, à l'exclusion de toute autre législation et de tout renvoi. Le tribunal compétent est celui de Munich, pour autant que vous soyez commerçant au sens du Code du commerce.

13. DISPOSITIONS DIVERSES. Le présent contrat de licence constitue le seul accord valable entre Vous et BenQ et remplace tous les autres accords relatifs au logiciel sous licence antérieurement conclus oralement ou par écrit entre vous et BenQ. Les dispositions du présent contrat de licence prévalent sur d'éventuelles dispositions contractuelles contraires. Nonobstant ce qui vient d'être énoncé, certains autres produits peuvent être soumis à des conditions supplémentaires. Ces conditions supplémentaires viennent alors compléter les dispositions du présent contrat de licence. Si certaines dispositions du présent contrat sont ou deviennent non valides ou impossibles à appliquer, en totalité ou en partie, cela n'affectera en rien la validité du présent contrat et ses autres dispositions. Il en est de même lorsque le contrat comporte une lacune. A la place de la disposition non valide ou impossibles à appliquer ou bien afin de combler la lacune, il convient d'adopter, si cela est possible juridiquement, une disposition dont l'effet sera aussi proche que possible de l'intention des signataires du contrat ou de ce qu'ils auraient pu souhaiter, dans l'esprit du présent contrat, s'ils avaient pris en considération le point considéré au moment de la conclusion du contrat. Toute modification du présent contrat doit faire l'objet d'un écrit. Le présent contrat de licence s'applique aussi aux ayant-droits et successeurs des parties, par exemple leurs héritiers. Le fait pour l'une des parties de ne pas faire valoir ses droits prévus au présent contrat ne pourra en aucun cas être interprété comme une renonciation à ses droits ou une reconnaissance du caractère légal des actions de l'autre partie. Sauf mentionné différemment au présent Contrat, BenQ et les tiers lui ayant accordé une licence pourront faire valoir leurs droits notamment relatifs à la protection des droits de propriété intellectuelle et industrielle, dans chaque pays et se prévaloir pour ce faire des divers lois et règlements nationaux.

### **Index A**

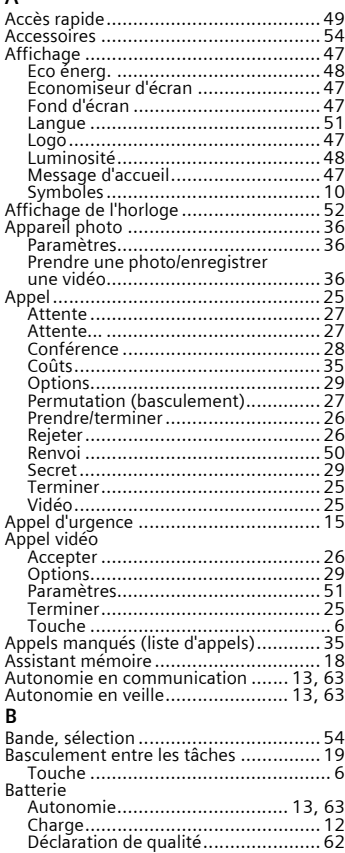

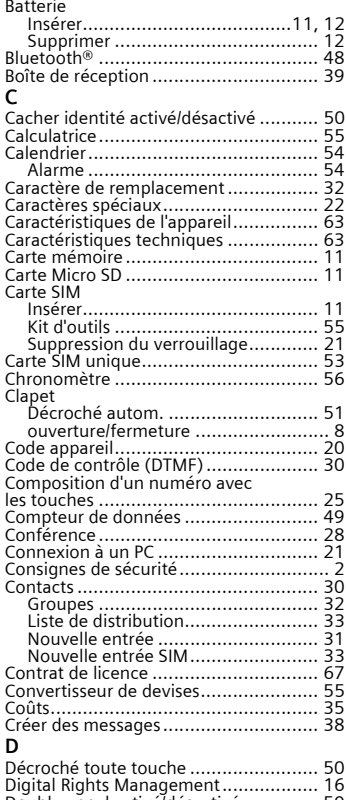

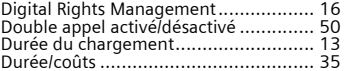

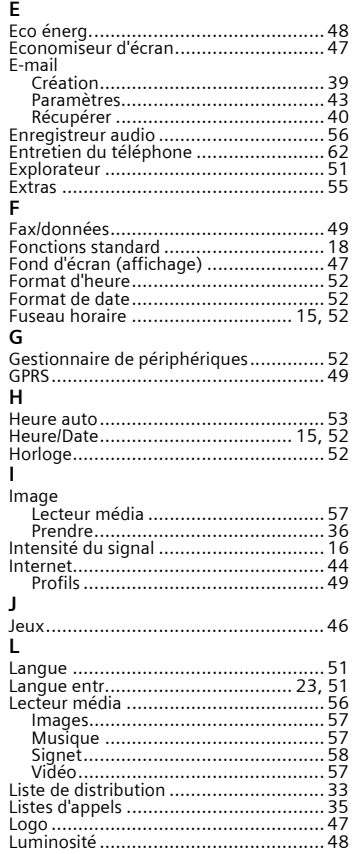

#### M

j

j j

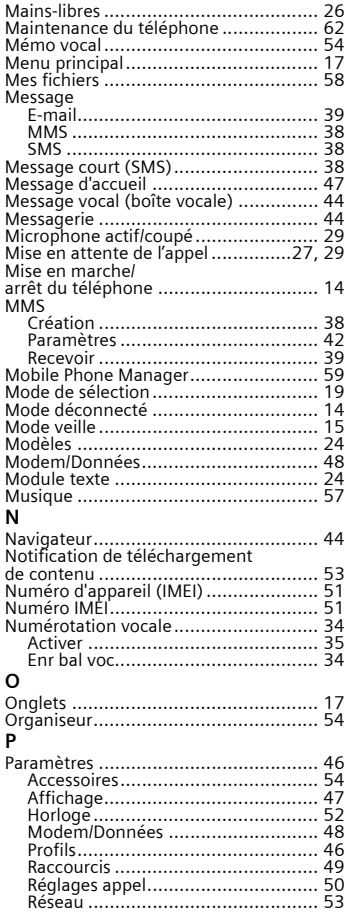
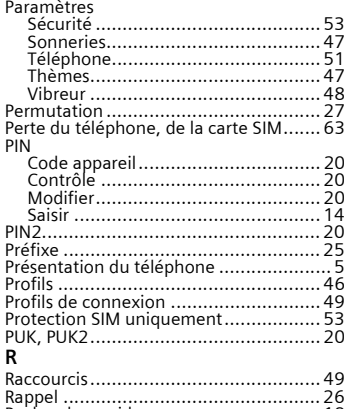

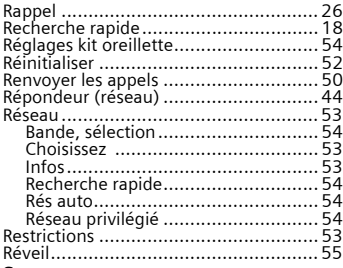

## **S**

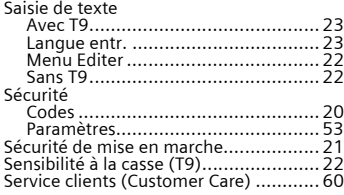

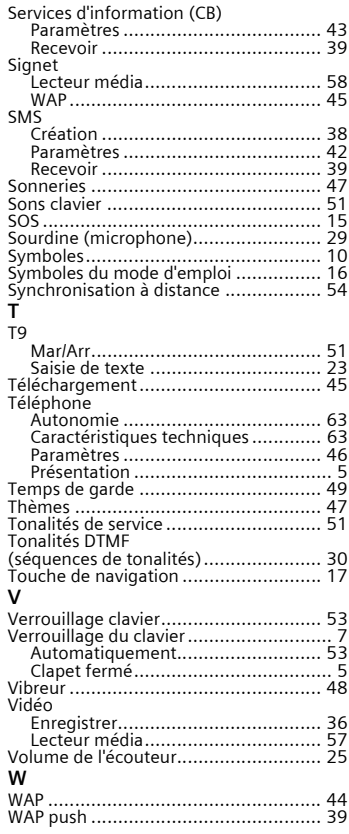